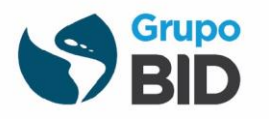

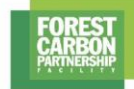

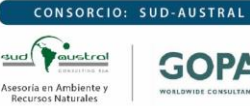

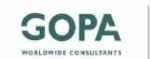

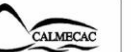

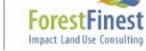

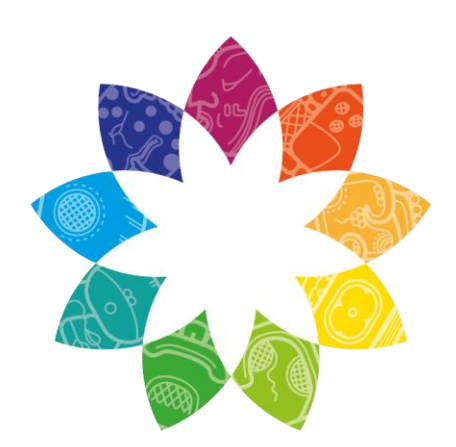

# **ESTRATEGIA REDD+ GUATEMALA**

Bosque | Gente | Futuro

## Entregable Nº6

PRODUCTO 6.1 AVANCES COMPONENTE 3: NIVELES DE REFERENCIA REDD+

CONSULTORÍA: CONSOLIDACIÓN ESTRATEGIA NACIONAL REDD+ DE GUATEMALA

GUATEMALA GU-T1272 ATN/FP-16400-GU

FASE II DE LA PREPARACIÓN DE LA ESTRATEGIA NACIONAL PARA LA REDUCCIÓN DE EMISIONES POR DEFORESTACIÓN EVITADA Y DEGRADACIÓN DE BOSQUES EN GUATEMALA

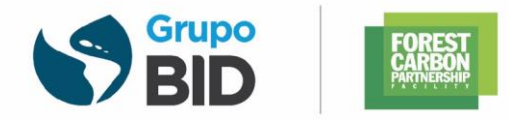

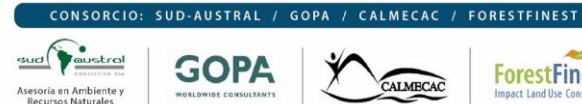

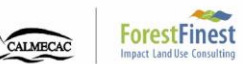

## **TABLA DE CONTENIDO**

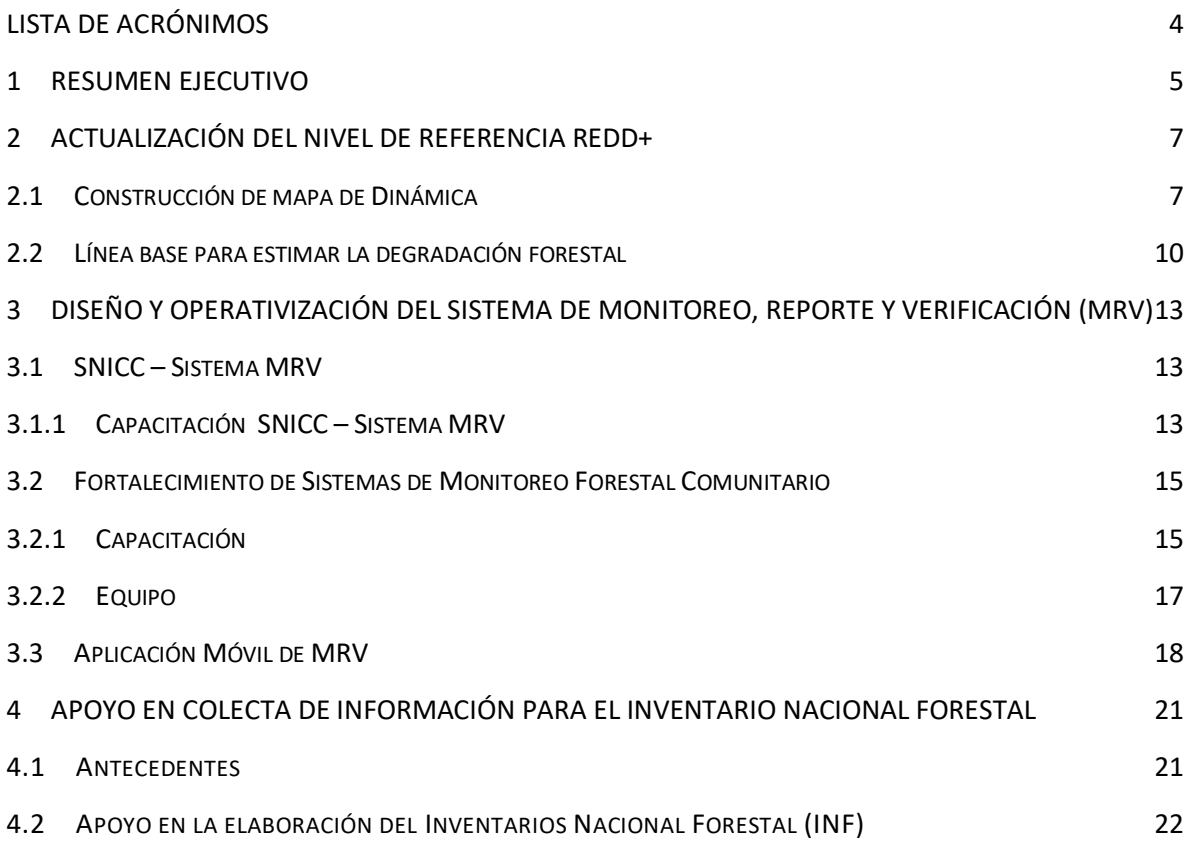

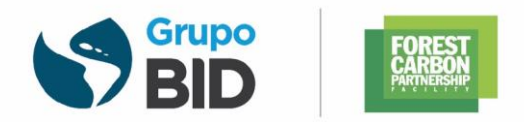

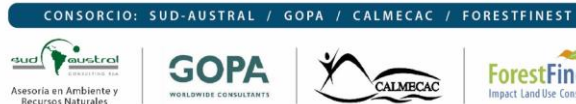

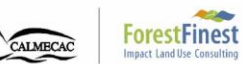

## **LISTA DE FIGURAS**

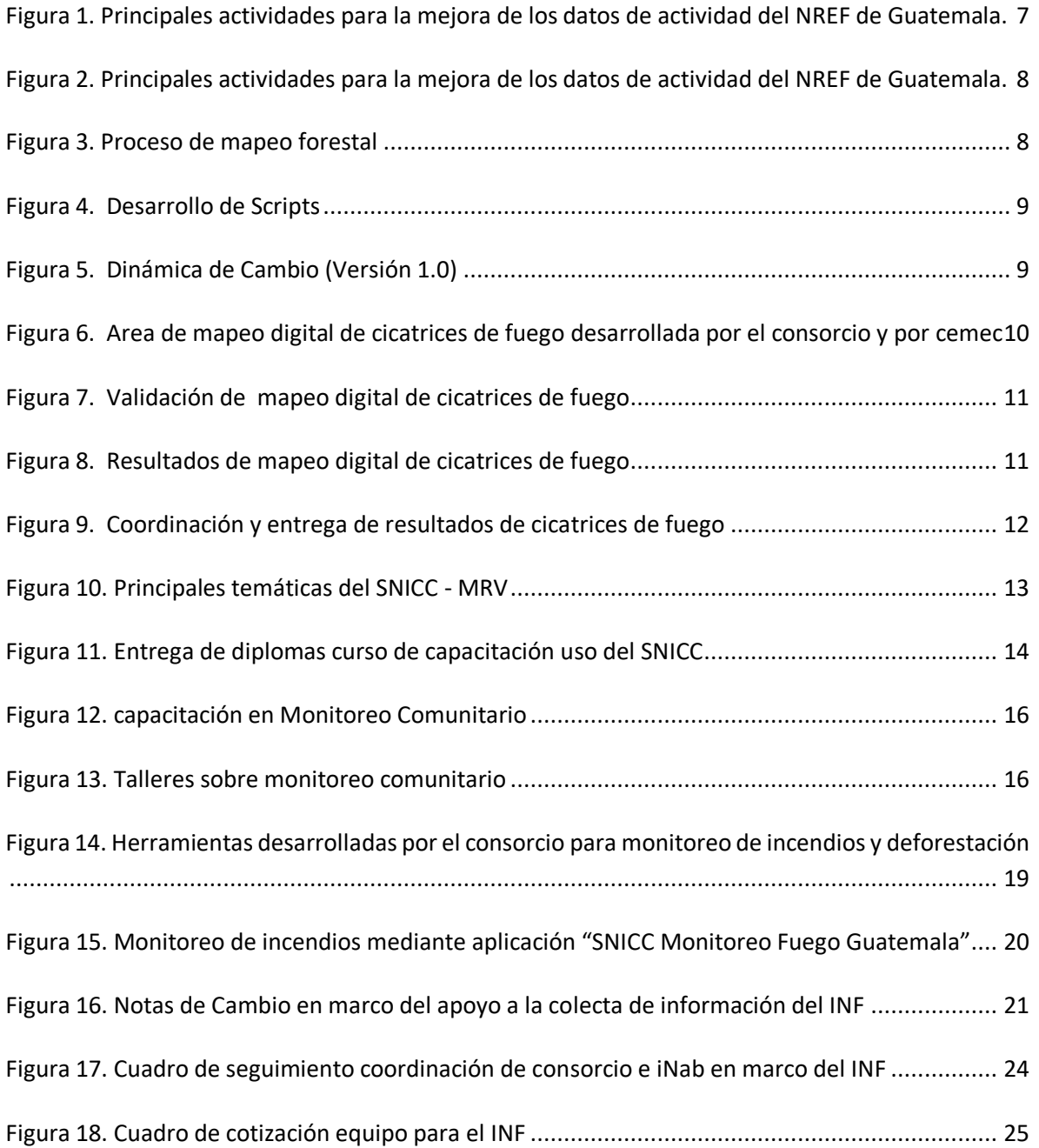

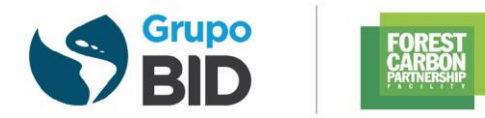

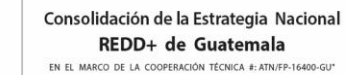

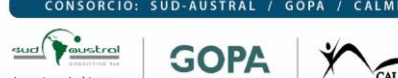

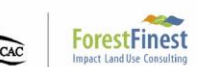

## <span id="page-3-0"></span>**LISTA DE ACRÓNIMOS**

- CEMEC: Centro de Monitoreo y Evaluación del CONAP
- CONAP: Consejo Nacional de Áreas Protegidas
- CMNUCC: Convención Marco de las Naciones Unidas sobre el Cambio Climático
- GEI: Gases de Efecto Invernadero
- GIMBUT: Grupo Interinstitucional de Monitoreo de los bosques y Uso de la Tierra
- INF: Inventario Nacional Forestal
- INAB: Instituto Nacional de Bosques
- MAGA: Ministerio de Agricultura, Ganadería y Alimentación
- MARN: Ministerio de Ambiente y Recursos Forestales
- MFC: Monitoreo Forestal Comunitario
- MRV: Monitoreo, Reporte y Verificación
- NREF: Nivel de Referencia de Emisiones Forestales
- REDD+: Reducción de Emisiones por Deforestación Evitada y Degradación
- SNICC: Sistema Nacional Sobre Cambio Climático
- TBN: Tierras Bajas del Norte

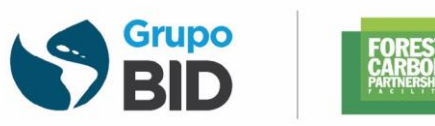

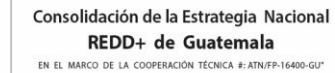

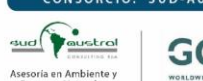

## <span id="page-4-0"></span>**1 RESUMEN EJECUTIVO**

En el presente reporte, se describen las principales actividades realizadas por el consorcio por el componente 3 denominado Niveles de Referencia REDD+, que tiene por objetivo la consolidación de los niveles de referencia y el fortalecimiento del sistema de Monitoreo, Reporte y Verificación (MRV). Este componente se divide básicamente en: i) el apoyo al gobierno en la actualización de los Niveles de Referencia de Emisiones Forestales (NREF), ii) el diseño y operativización de MRV y iii) el apoyo a la colecta de información para el Inventario Nacional Forestal (INF).

Dentro de la actualización de los NREF se ha realizado dos actividades principalmente: la construcción del mapa de dinámica para mejorar los datos de actividad (actualmente en desarrollo), en este sentido, ya se tiene finalizada la primera fase del mapeo, en esta primera fase se cumplieron con las siguientes actividades: Actividad 2.1 Desarrollo de script basados en GEE (completado en un 100%), Actividad 2.2 Construcción de mosaico libre de nube (completado en un 100%), Actividad 2.3 Segmentación de mosaico multibandas (completado en un 100%), Actividad 2.4. Criterios de clasificación (completado en un 100%), Actividad 2.5. Diseño de estrategia de monitoreo y control de calidad (completado en un 100%). El avance en la actividad 3 es de tipo parcial y estas corresponden a: Actividad 3.1. Tele interpretación y edición manual (completado en un 60%), Actividad 3.2. Filtros y edición topológica (completado en un 50%), Actividad 3.3. Control de calidad interna y externa (completado en un 45%), Actividad 3.4. Análisis de precisión (completado en un 55%). Para más detalle, leer el informe correspondiente a la primera fase del mapa de dinámica forestal 2006 – 2016 de Guatemala disponible en: [https://www.dropbox.com/s/2w9zqpt38agppxc/Informe\\_fase\\_1\\_Mapa\\_Dinamica.pdf?dl=0](https://www.dropbox.com/s/2w9zqpt38agppxc/Informe_fase_1_Mapa_Dinamica.pdf?dl=0)

Con respecto al mapeo de los incendios forestales para estimar la degradación forestal, esta actividad fue finalizada a mediados del mes de enero, los insumos generados fueron entregados oficialmente a la Secretaría del GCI Técnico y GIMBUT; los resultados en términos de superficie quemada es un dato que solamente el INAB podrá publicarlo y oficializarlo, en ese sentido, en el presente informe se puede detallar que se realizó el mapeo de las cicatrices de fuego para los años 2011, 2012, 2013, 2014 y 2016. En esta actividad se analizaron 78 imágenes Landsat en aproximadamente 415 jornadas de trabajo (21 meses aproximadamente)

Referente al Diseño y Operatividad del Sistema de Monitoreo, Reporte y Verificación (MRV), este se aloja en el Sistema Nacional de Información Sobre Cambio Climático (SNICC) desarrollado en marco de la presente consultoría y que fue lanzado en octubre del año pasado. El presente informe describe la finalización del desarrollo de la plataforma SNICC mediante una capacitación a 24 técnicos del MARN, Segeplan, CONAP, INAB, MAGA y UVG con el objetivo de fortalecer las capacidades del personal a cargo de actualizar y brindar la respectiva sostenibilidad del SNICC.

Como parte del fortalecimiento del sistema MRV se considera el apoyo en el desarrollo del sistema de monitoreo forestal comunitario a la Alianza (Actividad 4.75) mediante capacitaciones y

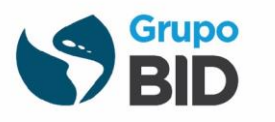

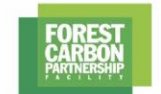

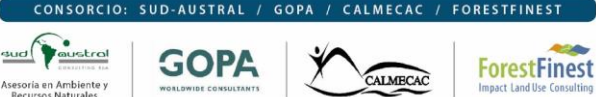

adquisición de equipo para oficinas de monitoreo locales. En este punto, en las capacitaciones sobre monitoreo comunitario participaron representantes de: (i) Alianza Nacional de Organizaciones Comunitarias (ii) Red Nacional del PINPEP (iii) Grupo de Coordinación Interinstitucional REDD+ de Guatemala y (iv) GIMBUT. Los talleres se desarrollaron en el mes de agosto, en ese sentido, se impartieron tres módulos: (i) Monitoreo Forestal Comunitario y Sistema MRV en el marco de REDD+, (ii) Monitoreo no carbono en el marco del monitoreo forestal comunitario y (iii) Herramientas para el Monitoreo Forestal Comunitario y el Sistema Nacional MRV. Por su parte la adquisición de equipo se encuentra en gestión y se cuenta con una lista de equipo propuesto realizada por el consorcio.

También como parte de los requerimientos del monitoreo forestal comunitario se desarrolló una Aplicación para teléfonos móviles para el monitoreo de incendios que permite identificar los puntos de calor de la última semana o últimas 24 horas. Finalmente, se presenta el estado de avance en el apoyo a la colecta de información en marco del Inventario Nacional Forestal (INF) del INAB mediante la contratación de 2 técnicos y la adquisición de equipo para la colecta de información.

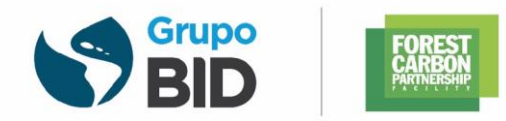

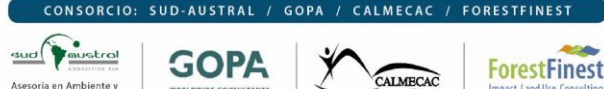

## <span id="page-6-0"></span>**2 ACTUALIZACIÓN DEL NIVEL DE REFERENCIA REDD+**

## <span id="page-6-1"></span>2.1 CONSTRUCCIÓN DE MAPA DE DINÁMICA

Durante el año 2019 se realizó la actividad denominada "análisis de precisión de datos de actividad del NREF", dicho análisis consistió en evaluar la precisión de los mapas de dinámica de cobertura forestal 2006-2010 (publicado por el GIMBUT en el año 2012) y la dinámica de cobertura forestal 2010-2016 (publicado por el GIMBUT en el año 2018), ambos mapas, aunque fueron publicados en fechas anteriores, estos no tenían estimada la precisión en las áreas de cambio, en ese sentido, el consorcio enfocó sus acciones en estimar la precisión de ambos mapas, ya que estos, serian la base de la actualización del NREF que será presentado a la CMNUCC.

Como resultado del "análisis de precisión de datos de actividad del NREF", se encontró que ambos mapas tienen precisiones muy bajas en las categorías de cambio (pérdida y ganancia de bosque. Por lo tanto, la construcción de un mapa de dinámica forestal 2006-2016 nace de la necesidad de mejorar los datos de actividad del Nivel de Referencia de Emisiones Forestal (NREF) y de esta manera mejorar las estimaciones de GEI.

La construcción de este mapa de dinámica considera las siguientes actividades

#### Topología del polígono:

Realizar una segmentación de la imagen para definir el límite de la cobertura de bosque y no bosque, a partir de estos segmentos se procede a realizar el proceso de la clasificación supervisada.

#### Mejorar el método de mapeo:

Realizar un análisis de cobertura forestal partiendo de una máscara de bosque del año 2006 que garantice una dinámica de cobertura consistente eliminando todas las falsas ganancias y falsas pérdidas que se localizan en los bordes de cada polígono.

Aplicar en la práctica el concepto de bosque definido por Guatemala: Superficie cubierta por árboles con un mínimo de cobertura de copa del 30%-40%, formando una masa continúa de un mínimo de 0.5 hectárea (5 píxeles) con un ancho mínimo de 60 metros (2 píxeles).

Actualizar la metodología aplicando herramientas actualizadas: Mosaico libre de nubes:

Recurriendo a la plataforma de GEE para componer imágenes satélite libre de nubes es posible tener acceso a las imágenes de cualquier satélite sin tener que descargar sus bandas físicamente.

<span id="page-6-2"></span>**FIGURA 1. PRINCIPALES ACTIVIDADES PARA LA MEJORA DE LOS DATOS DE ACTIVIDAD DEL NREF DE GUATEMALA.**

El desarrollo de mapa de dinámica considera dos fases. En este contexto, la fase 1 inició en diciembre del 2019 con el desarrollo de scripts y preparación de información base como parte del pre-procesamiento de imágenes. La ruta de trabajo se presenta en la siguiente figura.

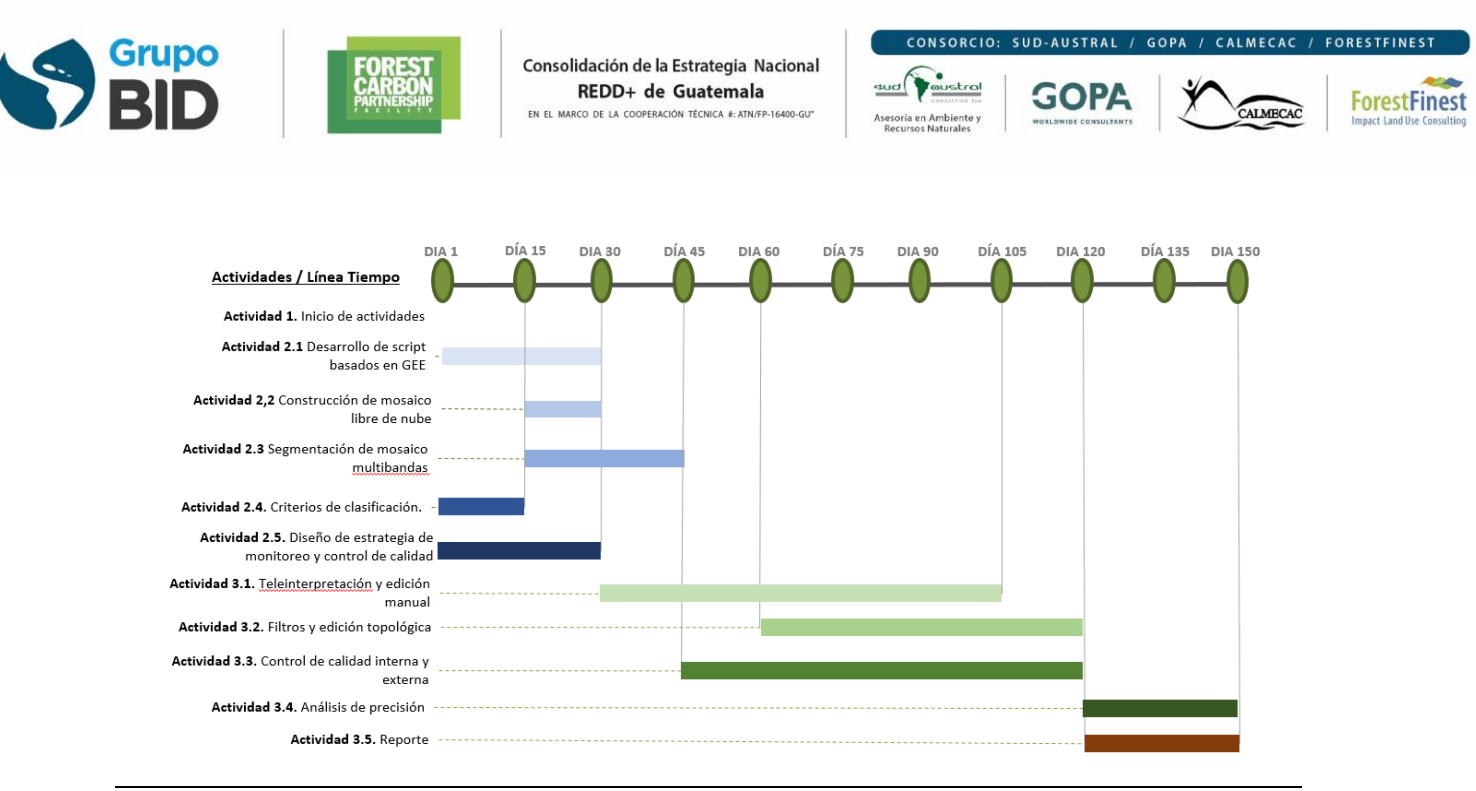

<span id="page-7-0"></span>**FIGURA 2. PRINCIPALES ACTIVIDADES PARA LA MEJORA DE LOS DATOS DE ACTIVIDAD DEL NREF DE GUATEMALA.**

El desarrollo del mapa de dinámica considera el uso de la plataforma Google Earth Engine (GEE) que permite: i) análisis de series de tiempo para evaluar la cobertura forestal, ii) la aplicación de algoritmos automatizados que facilitan el manejo y extracción de información a nivel de pixel y iii) la detección de puntos de quiebre, tendencias y magnitud de los cambios. En este sentido, durante el mes de enero se agregaron al equipo digitalizadores y analistas para desarrollar el mosaico libre de nubes, segmentación basada en mosaico multibandas, definición de sistema de clasificación, sistematización de bases de datos y edición manual. Es decir, se están finalizando los primeros 5 pasos del proceso de mapeo forestal que corresponden a la Fase 1 del Mapa de Dinámica.

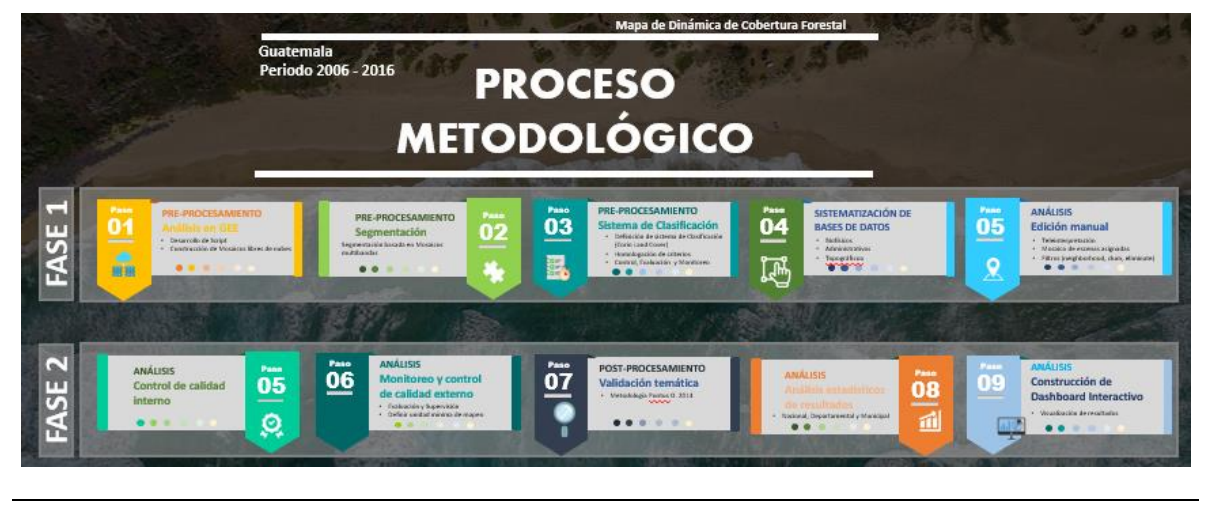

**FIGURA 3. PROCESO DE MAPEO FORESTAL**

<span id="page-7-1"></span>Particularmente, referente al desarrollo de scripts, se han construido 3 tipos: i) para construir mosaicos libres de nubes, ii) para corrección de topografía y iii) para análisis de dinámica. Cada script corresponde a extensos códigos que permiten el pre-procesamiento de imágenes (Figura 4).

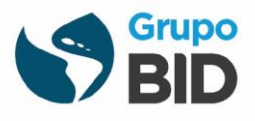

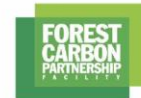

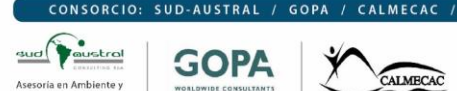

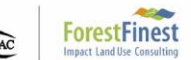

**FORESTFINES** 

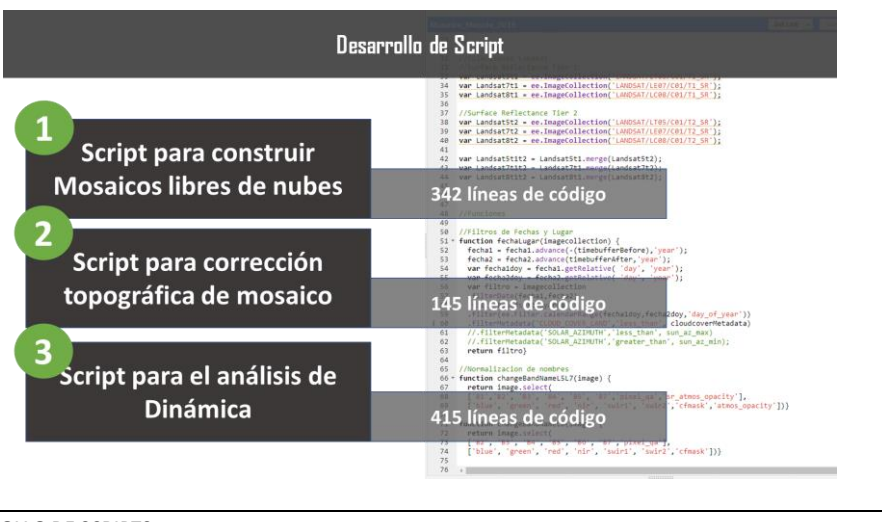

#### <span id="page-8-0"></span>**FIGURA 4. DESARROLLO DE SCRIPTS**

Con base en los scripts desarrollados, el uso de 43.488 muestras de Guatemala y 609 muestras en GEE se han obtenido los resultados preliminares de la dinámica de cobertura forestal, en la (Figura 5) se muestra un ejemplo de la versión preliminar que se obtiene como mapa de dinámica producto del modelo construido en Google Earth Engine, en dicha figura el color verde corresponde a bosques estables, amarillo a no bosques estables, color rojo a pérdida de bosque y el color fucia corresponde a la ganancia de bosque mapeada digitalmente para el periodo 2006 – 2016.

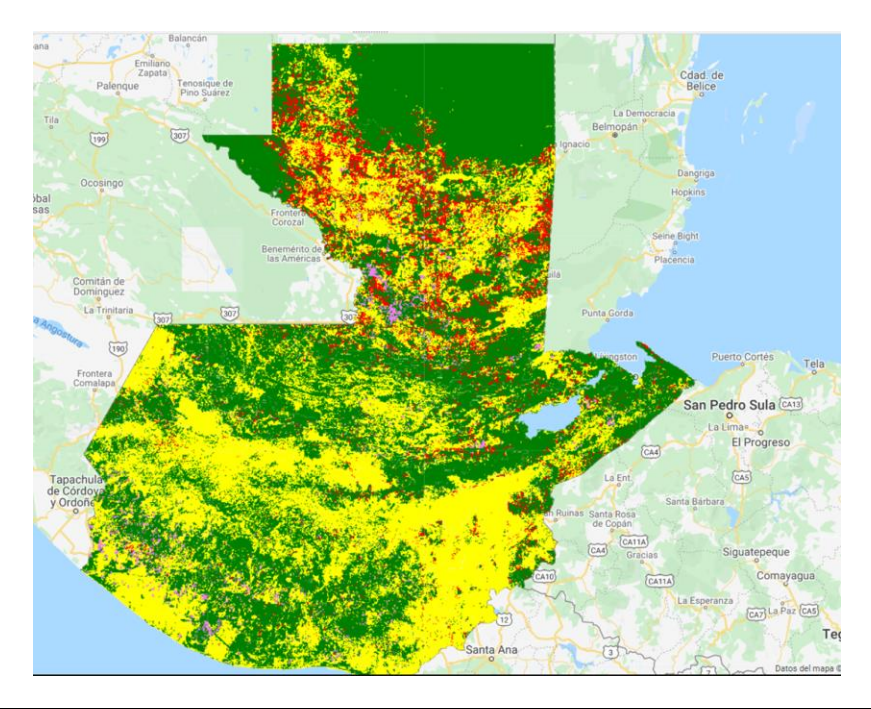

#### <span id="page-8-1"></span>**FIGURA 5. DINÁMICA DE CAMBIO (VERSIÓN 1.0)**

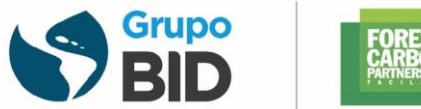

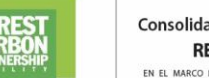

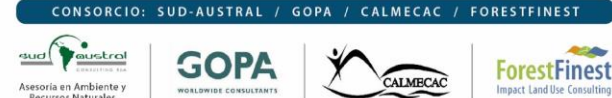

Finalmente, el 7 de febrero se presentó ante la Secretaría del GCI y el GIMBUT la metodología avances hasta la fecha. La ayuda memoria de esta reunión con listado de participantes se encuentra en el siguiente vínculo: [https://www.dropbox.com/s/ry7r9szjqlulwkx/Ayuda\\_memoria\\_GCI\\_7Feb%202020.pdf?dl=0](https://www.dropbox.com/s/ry7r9szjqlulwkx/Ayuda_memoria_GCI_7Feb%202020.pdf?dl=0)

#### <span id="page-9-0"></span>2.2 LÍNEA BASE PARA ESTIMAR LA DEGRADACIÓN FORESTAL

En marco de la actualización de los niveles de referencia, el consorcio asignó el personal técnico para coordinar con el INAB, MAGA Y MARN para el desarrollo del Mapeo Digital de Cicatrices de Fuego aplicando la metodología SIGMA con el fin de actualizar la línea de referencia de degradación forestal causada por incendios forestales. En este contexto, durante el mes de noviembre se finalizó el mapeo de los años 2011, 2012, 2013, 2014 y 2016 e inició la validación de los años 2011 al 2016

Tanto el mapeo de las cicatrices de fuego como su respectiva validación se realizaron en completa coordinación con el INAB. El área de trabajada por el consorcio consta de 82.890 Km<sup>2</sup> que equivalen al 74%, del territorio nacional como se observa en la siguiente figura.

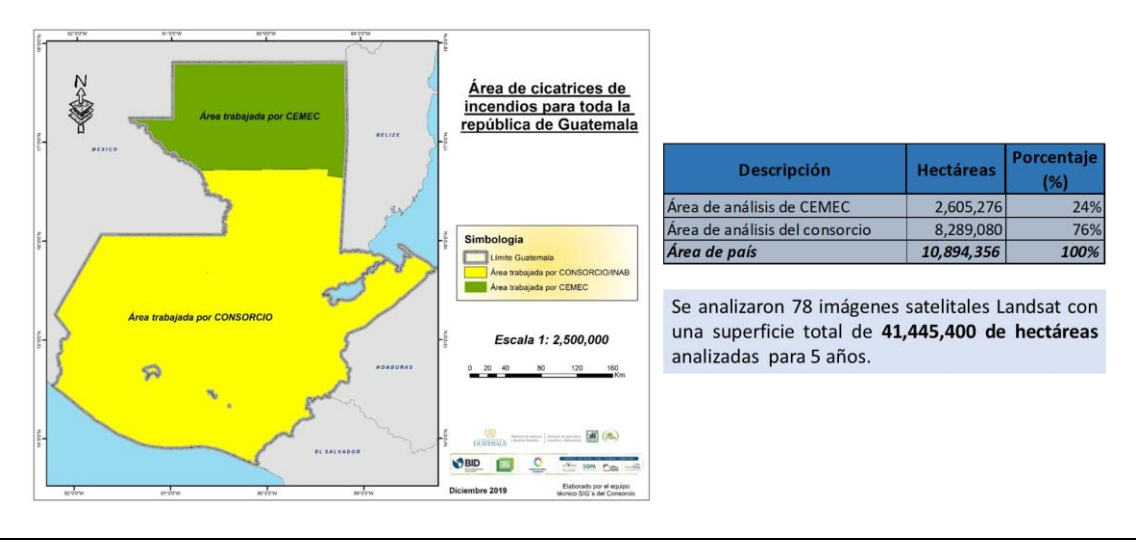

<span id="page-9-1"></span>**FIGURA 6. AREA DE MAPEO DIGITAL DE CICATRICES DE FUEGO DESARROLLADA POR EL CONSORCIO Y POR CEMEC**

Para el proceso de validación se seleccionó de manera única cada cicatriz y se verificó sobre la fotografía más próxima si el área marcada como cicatriz de fuego en el mapa se muestra quemada en la fotografía. Para la validación se utilizaron 355 muestras aleatorias del GEE, 46 fotografías aéreas de CEMEC y 384 muestras de bosques (GEE).

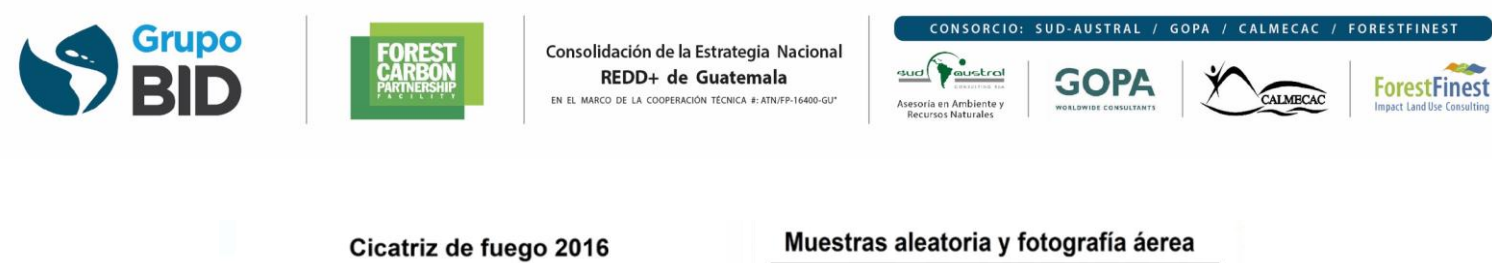

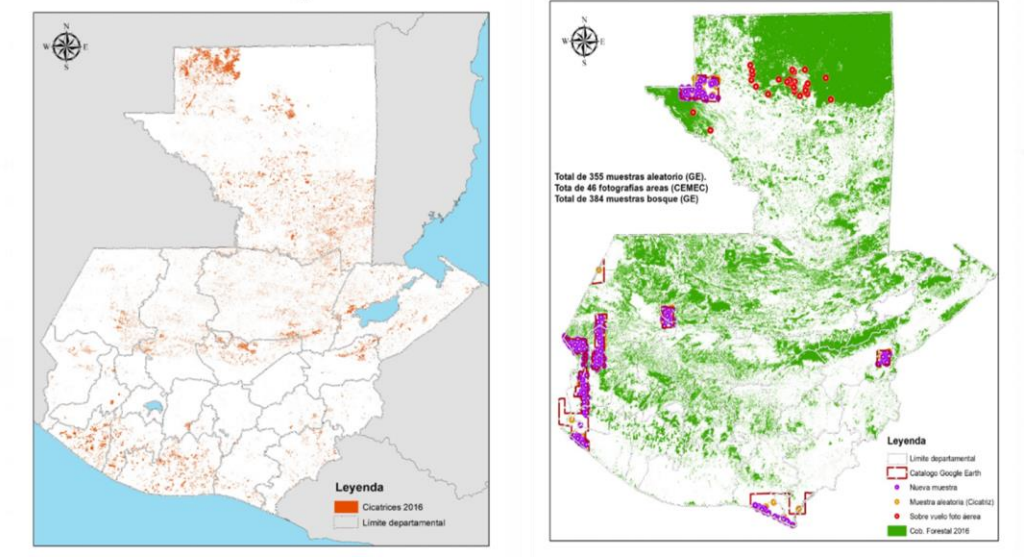

<span id="page-10-0"></span>**FIGURA 7. VALIDACIÓN DE MAPEO DIGITAL DE CICATRICES DE FUEGO**

Durante el mes de enero se presentaron los resultados de la digitalización y validación de cicatrices de fuego para Guatemala años 2011, 2012, 2013, 2014 y 2016 (Figura 8) a INAB y en conjunto se definió el método de entrega de dicho producto (formatos). los resultados en términos de superficie quemada es un dato que solamente el INAB podrá publicarlo y oficializarlo, en ese sentido, en el presente informe se puede detallar que se realizó el mapeo de las cicatrices de fuego para los años 2011, 2012, 2013, 2014 y 2016. En esta actividad se analizaron 78 imágenes Landsat en aproximadamente 415 jornadas de trabajo (21 meses aproximadamente).

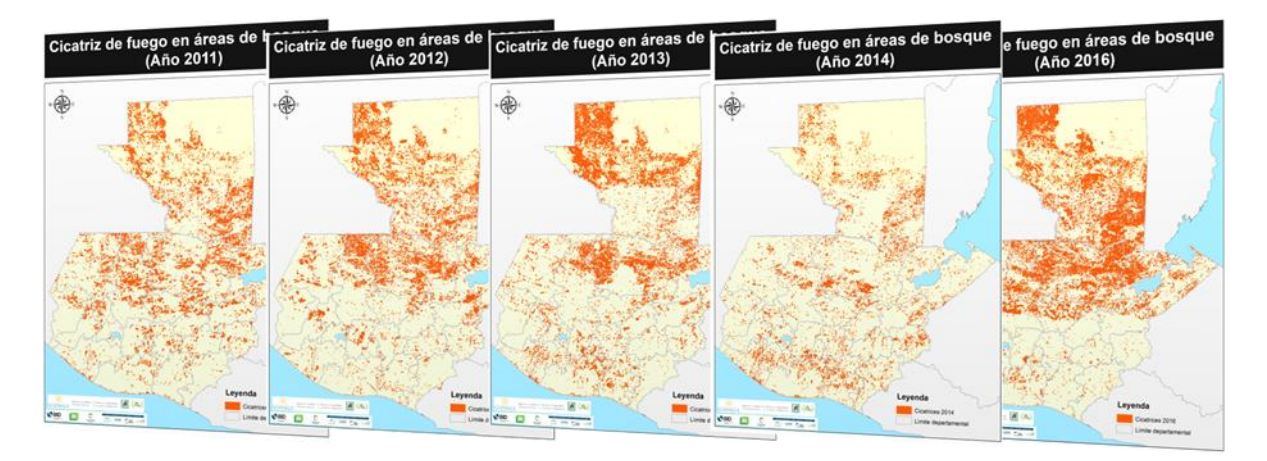

<span id="page-10-1"></span>**FIGURA 8. RESULTADOS DE MAPEO DIGITAL DE CICATRICES DE FUEGO**

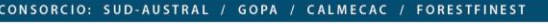

**ForestFinest** 

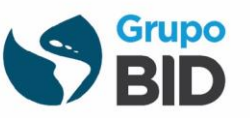

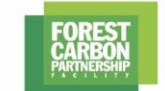

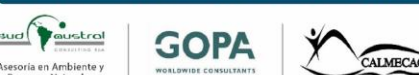

Durante el mes de febrero se hizo entrega oficial de la base de datos a la Secretaría del GCI y al GIMBUT. En este contexto, los productos entregados son los siguientes:

- ESRI Shapefile de cicatrices de fuero para los años 2011, 2012, 2013, 2014 y 2016.
- Base de datos en formato MS Excel con análisis de precisión para los años 2011, 2012, 2013, 2014 y 2016.
- ESRI Shapefile de punto utilizados para la validación del mapeo para los años 2011, 2012, 2013, 2014 y 2016.
- Información cartográfica correspondiente a imágenes satelitales utilizadas durante la elaboración del producto.

En el siguiente cuadro se incluye el vínculo para las ayudas memorias y presentaciones realizadas en marco de la entrega de las cicatrices de fuego a GCI y GIMBUT.

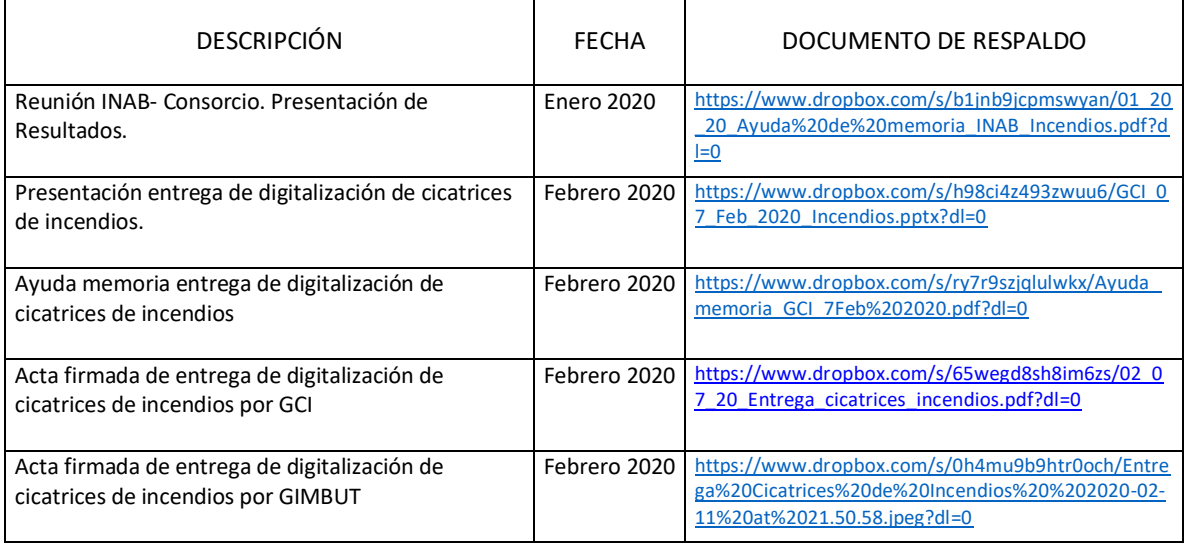

<span id="page-11-0"></span>**FIGURA 9. COORDINACIÓN Y ENTREGA DE RESULTADOS DE CICATRICES DE FUEGO**

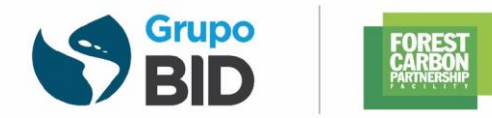

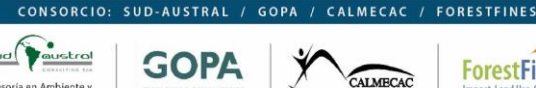

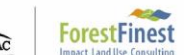

## <span id="page-12-0"></span>**3 DISEÑO Y OPERATIVIZACIÓN DEL SISTEMA DE MONITOREO, REPORTE Y VERIFICACIÓN (MRV)**

## <span id="page-12-1"></span>3.1 ANTECEDENTES SNICC – SISTEMA MRV

El SNICC es una plataforma para la toma de decisiones relacionadas con la vulnerabilidad y adaptación al cambio climático de Guatemala y que aloja el Sistema MRV. El SNICC forma parte de los ejes claves del Plan de Acción Nacional de Cambio Climático, y fue desarrollada por el consorcio en coordinación con el MARN.

La plataforma del SNICC cuenta con una serie de herramientas y plataformas que contienen sistemas y subsitemas asociadas a temáticas como: Escenarios climáticos, vulnerabilidad y adaptación, ciencias del clima, difusión, mitigación, inventario GEI, recursos forestales, entre otros (Figura 10).

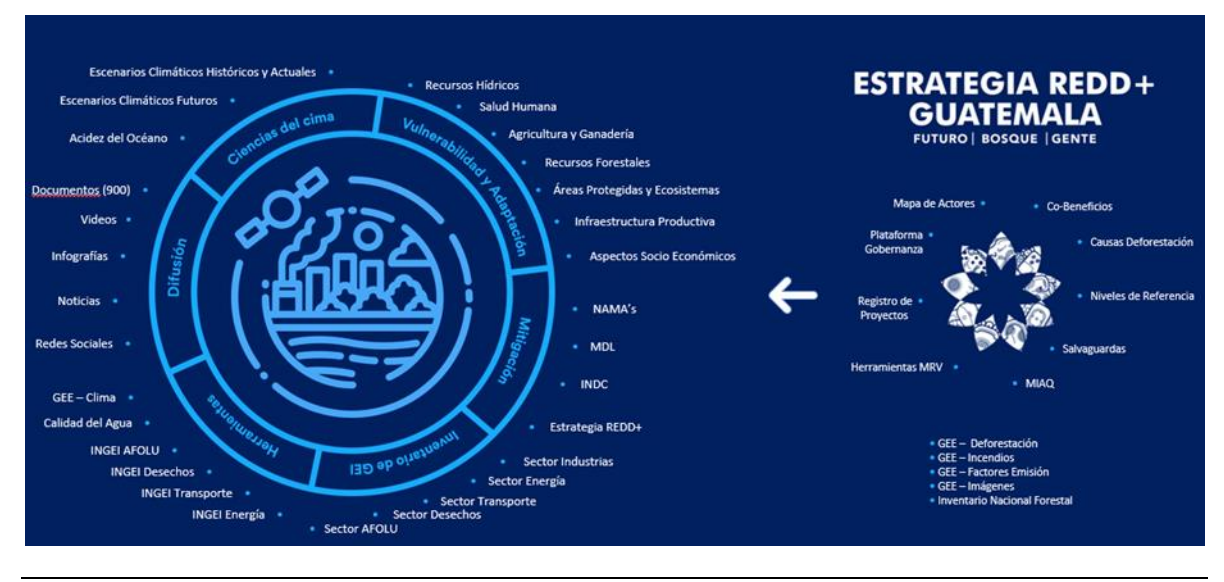

<span id="page-12-3"></span>**FIGURA 10. PRINCIPALES TEMÁTICAS DEL SNICC - MRV**

## <span id="page-12-2"></span>3.1.1 CAPACITACIÓN SNICC – SISTEMA MRV

En marco del SNICC, el consorcio realizó una capacitación (curso) para el uso de esta plataforma que integra diversidad de herramientas con el objetivo de *Fortalecer las capacidades del personal a cargo de actualizar y brindar la respectiva sostenibilidad del SNICC*.

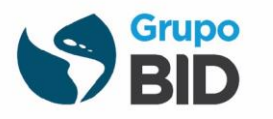

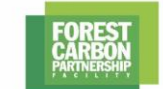

CALMECAC

**ForestFinest** 

Este curso fue orientado a personal técnico de las instituciones que por la naturaleza de sus funciones deben administrar y asegurar la actualización y sostenibilidad del Sistema Nacional de Información sobre Cambio Climático (SNICC).

El curso se denominó "Herramientas para la gestión integral del Sistema de Información sobre Cambio Climático (SNICC) de Guatemala" y consideró tres temáticas principales:

- Arquitectura informática
- Integración de herramientas en Power Bi
- Aplicación de la plataforma Google Earth Engine

Las temáticas fueron atendidas mediante tres módulos de capacitación de tipo virtual y presencial. En este sentido, se impartieron módulos teóricos y prácticos con un enfoque metodológico de aprender – produciendo; a partir de este esquema metodológico, se garantizó una trasferencia de conocimiento que permitirá a los actores claves el respectivo manejo y sostenibilidad del SNICC

El curso fue impartido entre el 19 de noviembre y el 18 de diciembre del 2019 y contempló un total de 80 horas académicas. Las herramientas de trabajo utilizadas correspondieron a: i) Oracle Developer, ii) Visual Studio, iii) PowerBi, iv) Google Earth Engine y v) MS Excel.

Finalmente, en el curso participaron 24 técnicos de MARN, Segeplan, CONAP, INAB, MAGA, UVG y redes locales a los cuales se les entregó el diploma correspondiente a inicios del mes de febrero del presente año. A continuación, se presenta imágenes de la entrega de diplomas a los técnicos capacitados.

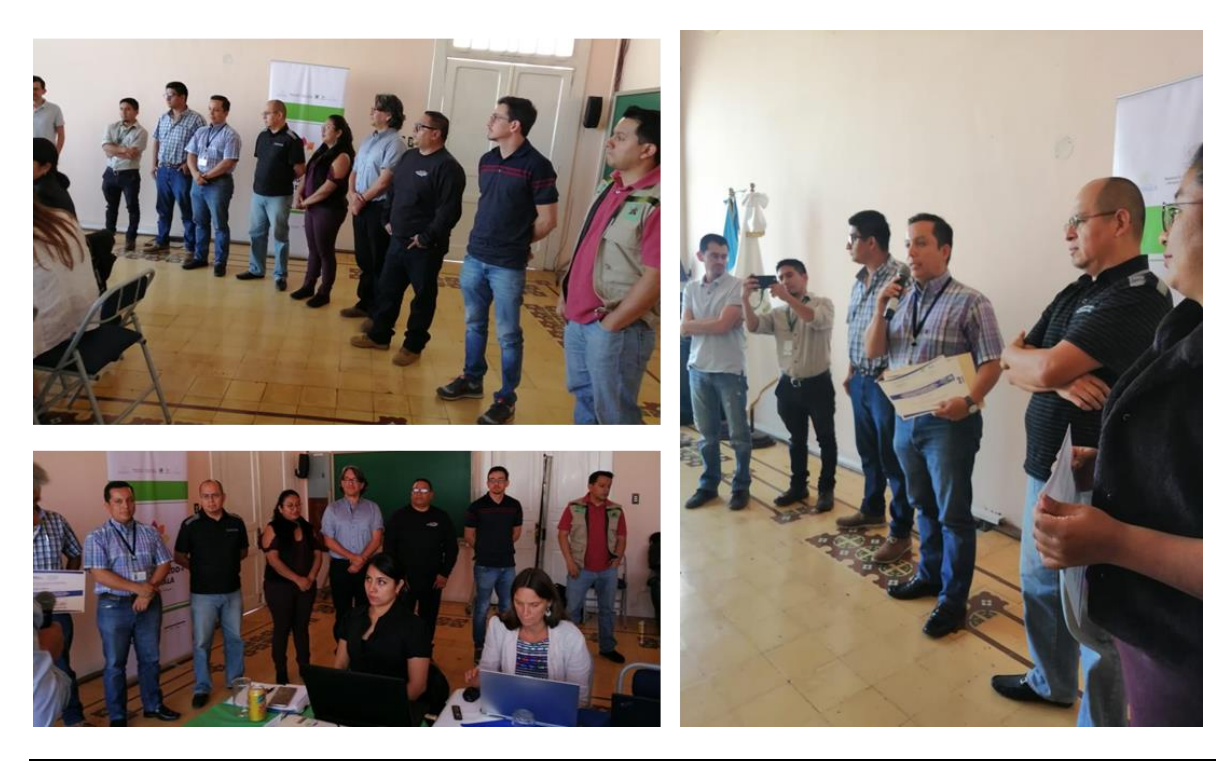

<span id="page-13-0"></span>**FIGURA 11. ENTREGA DE DIPLOMAS CURSO DE CAPACITACIÓN USO DEL SNICC**

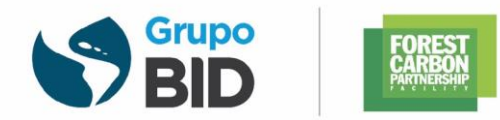

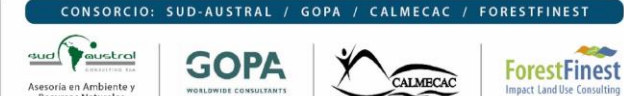

## <span id="page-14-0"></span>3.2 FORTALECIMIENTO DE SISTEMAS DE MONITOREO FORESTAL COMUNITARIO

#### <span id="page-14-1"></span>3.2.1 CAPACITACIÓN

Durante el proceso de consolidación de la Estrategia Nacional REDD+, se realizaron una serie de 4 capacitaciones mediante los cuales se buscó el fortalecimiento en temas de Monitoreo Forestal Comunitario de la Alianza Nacional de Organizaciones Comunitarias en marco de la Actividad 4.75.9.

De las 4 capacitaciones, 3 de ellas fueron de naturaleza técnica en la cual a cada participante se le entregó una memoria digital USB con todas las presentaciones, herramientas, manuales de cada ejercicio práctico, software, bases de datos geográficas y alfanuméricas que se utilizaron durante los talleres. Con esta entrega de material, cada participante tiene la oportunidad de replicar todos los ejercicios desarrollados durante la capacitación y estudiar la documentación de manera más detallada. Adicionalmente, a cada participante se le instaló en su computador todos los software y herramientas utilizadas durante cada taller. Los 3 talleres técnicos realizados por el consorcio en marco de la capacitación a la Alianza en Monitoreo Comunitario fueron:

Taller 1. Monitoreo Forestal Comunitario y Sistema MRV en el marco de REDD

Taller 2: Monitoreo no carbono en el marco del monitoreo forestal comunitario

Taller 3: Herramientas para el Monitoreo Forestal Comunitario y el Sistema Nacional MRV

Adicionalmente, se realizó un taller en conjunto con el departamento fortalecimiento forestal comunitario del INAB, con la temática de Creación y Apertura de oficinas forestales comunales.

Todos estos talleres fueron realizados durante el mes de agosto en conjunto con otras plataformas y actores como ser la Red PINPEP, técnicos del GCI y GIMBUT y equipo de fortalecimiento de las mancomunidades del corredor seco. A continuación, se presentan imágenes de estos talleres.

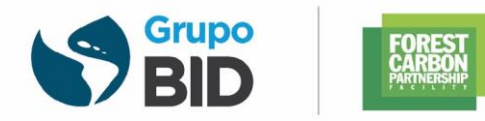

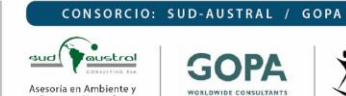

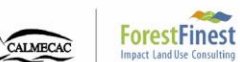

CALMECAC / FORESTFINEST

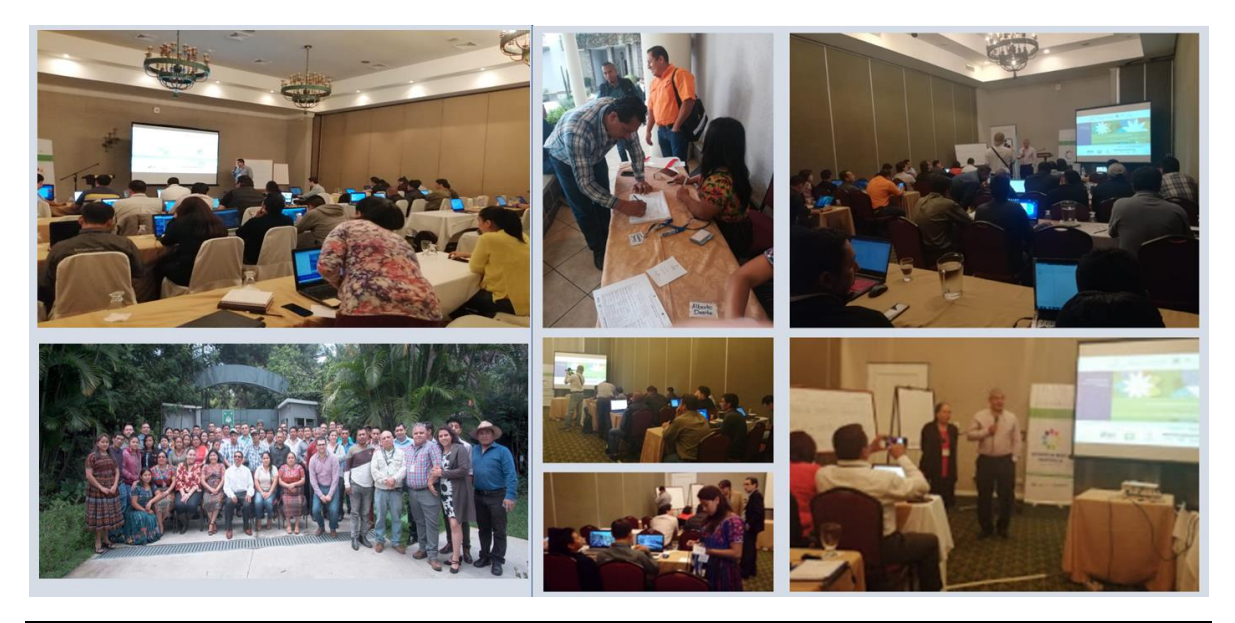

<span id="page-15-0"></span>**FIGURA 12. CAPACITACIÓN EN MONITOREO COMUNITARIO**

El link para las ayudas memoria y el listado de participantes de cada taller se presenta en el siguiente cuadro.

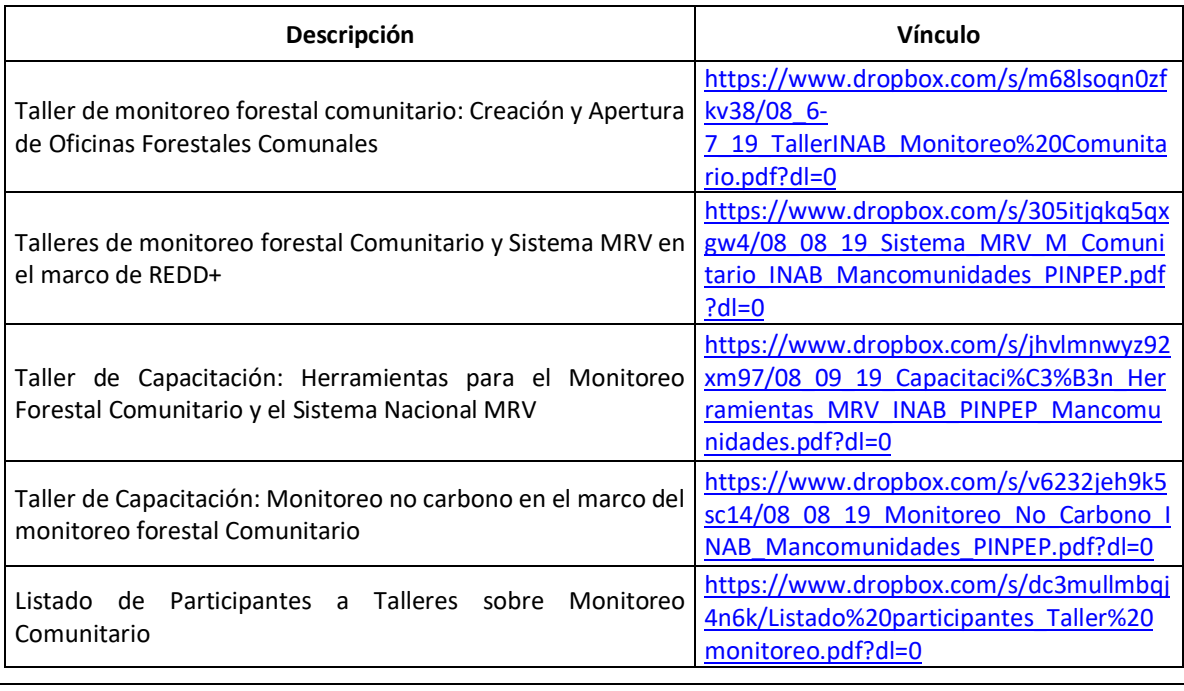

<span id="page-15-1"></span>**FIGURA 13. TALLERES SOBRE MONITOREO COMUNITARIO**

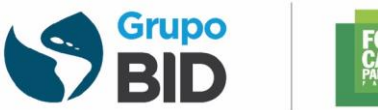

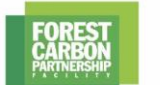

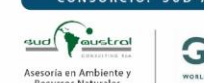

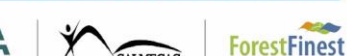

#### <span id="page-16-0"></span>3.2.2 EQUIPO

En marco del fortalecimiento de sistemas de monitoreo forestal comunitario es necesario que las organizaciones locales cuenten con equipo tecnológico. En este contexto, los ejes temáticos del monitoreo forestal comunitario en Guatemala son:

- Mapeo (monitoreo satelital)
- Validación de mapas (validación y control de calidad)
- Inventarios forestales (monitoreo terrestre)
- Alerta temprana (incendios, plagas, tala ilegal, etc.)
- Variables de interés con base a las regiones

Para fortalecer a las organizaciones locales con equipamiento tecnológico en el marco de un Monitoreo Forestal Comunitario (MFC), se propone crear una estación de trabajo con herramientas de hardware, software y equipo de oficina óptimos mediante el cual se garantice un flujo de información entre el productor de la información (profesional de MFC), el servidor web del MRV nacional alojado en el SNICC y el usuario final. Adicionalmente, se propone equipar las estaciones de trabajo con herramientas para el levantamiento terrestre de datos que permita consolidar la estrategia Nacional MRV desde lo local hasta lo nacional.

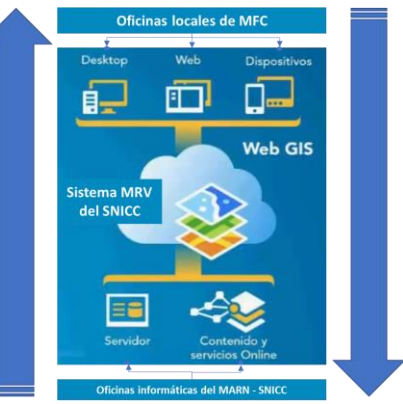

Los requisitos mínimos del hardware para trabajar con un SIG de escritorio (como GvSIG, QGIS Destktop, etc.) requiere de algunas características mínimas que debería tener; estos requisitos mínimos corresponden a:

Computador de escritorio con las siguientes características

- Intel core i5, 3.3 GHz
- 8GB de memoria RAM
- Disco duro SATA de 500 GB.
- Tarjeta gráfica NVDIA® con 4GB de memoria DDR3.
- Pantalla 32 plg.
- Batería/regulador de voltaje

Equipo de oficina como:

- Escritorio metálico
- Silla de trabajo
- Impresora laser

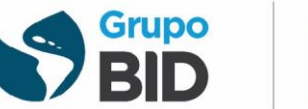

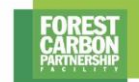

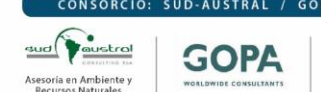

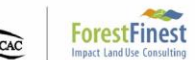

Adicionalmente se propone realizar un equipamiento mínimo para el monitoreo terrestre (inventarios forestales, incendios, plagas y enfermedades forestales, tala ilegal, entre otros).

- Equipamiento para monitoreo terrestre
- Cinta diamétrica
- Cinta métrica (30 m)
- GPS
- Baterías para GPS
- **Tableros**
- Cinta reflectiva
- Casco para protección
- Clinómetro/hipsómetro

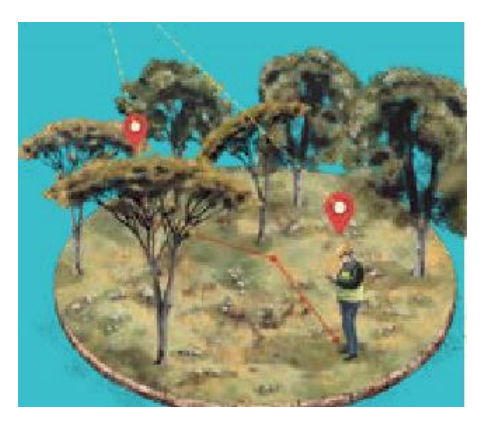

Es importante resaltar que la ALIANZA envió solicitud de equipo a BID y en la actualidad se encuentra en proceso de definir la lista final de equipo para cada institución local con base a los requerimientos y la propuesta del consorcio.

## <span id="page-17-0"></span>3.3 APLICACIÓN MÓVIL DE MRV

Como parte de la capacitación en monitoreo comunitario se presentó la aplicación móvil llamada Avenza Maps, esta aplicación es una herramienta propuesta para la Alerta Temprana contra Incendios Forestales. Paralelamente, durante el taller, los representantes del INAB y CONAP manifestaron que la aplicación Avenza maps la estaban utilizando en sus respectivas instituciones para el monitoreo de incendios con resultados satisfactorios.

Considerando que INAB en conjunto con la academia está finalizando la construcción de una aplicación informática de libre acceso para establecer el sistema de alerta contra incendios forestales utilizando el mismo concepto de Avenza Maps, el consorcio buscó construir herramientas más innovadoras y robustas, de libre acceso y con una interfaz de usuario simple capaz de monitorear temas como incendios forestales y la deforestación; en este sentido, se generaron tres herramientas que estas se alojaron en la sección de MRV del SNICC. Estas aplicaciones corresponden a:

Herramienta tipo geoportal que contiene elementos de análisis para el monitoreo de puntos de calor, cicatrices de fuego, índices de combustión e índice de áreas quemada basada en el procesamiento digital aplicados en la nube de Google Earth Engine (GEE)

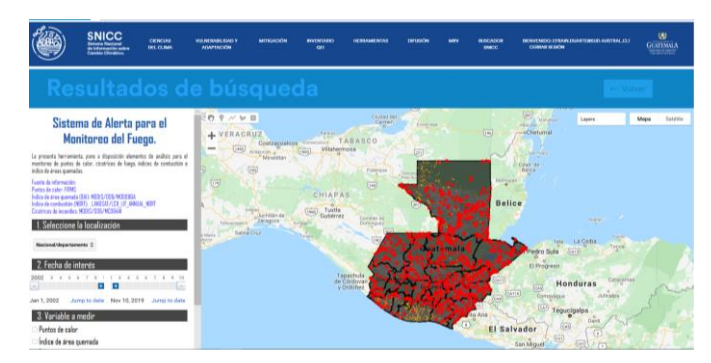

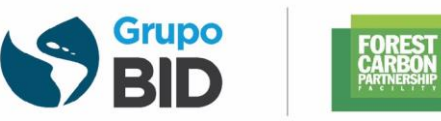

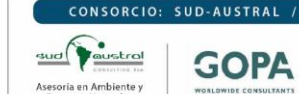

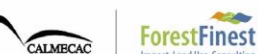

CALMECAC / FORESTFINES

**GOPA** 

Herramienta de tipo geoportal que contiene los resultados de la dinámica espacio temporal de la pérdida y ganancias de la cobertura forestsal basados en algortimos de procesamiento digital aplicados en la nube de GEE.

Herramienta de tipo geoportal en la cual se ponen a disposición los diferentes mapas de cobertura forestal (Bosque y No Bosque) y la dinámica de la cobertura forestal para los períodos 2006-2010 y 2010-2016.

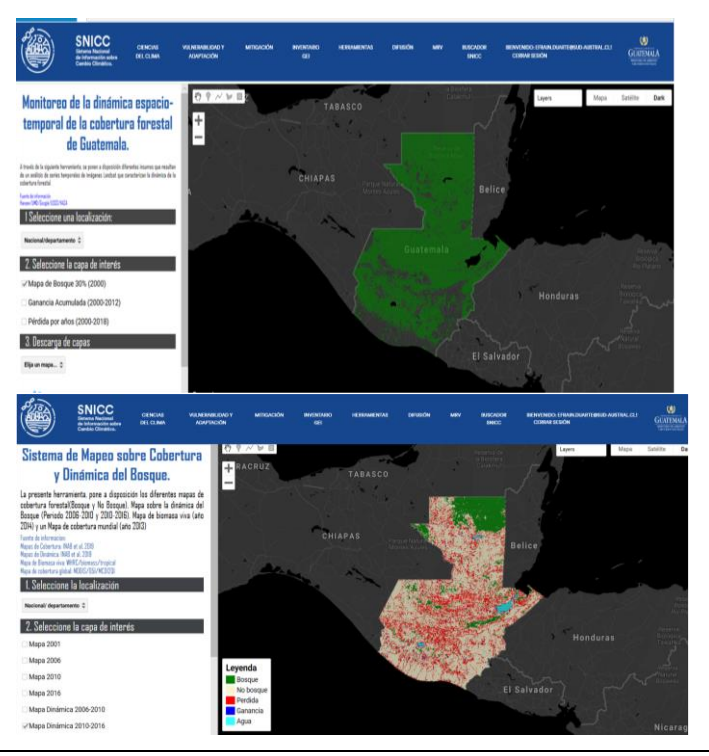

<span id="page-18-0"></span>**FIGURA 14. HERRAMIENTAS DESARROLLADAS POR EL CONSORCIO PARA MONITOREO DE INCENDIOS Y DEFORESTACIÓN**

Durante el mes de enero, estas herramientas fueron presentada al BID, el cual solicitó al consorcio, exportar la Herramienta para el monitoreo de incendios alojada en el SNICC a una Aplicación descargable para teléfonos móviles. En este contexto, se generó la Aplicación para teléfonos móviles *SNICC Monitoreo Fuego Guatemala*.

Esta aplicación es de libre acceso y permite monitorear los puntos de calor del último año, mes, semana e incluso horas. En la siguiente figura se muestra la visualización en un teléfono inteligente de los puntos de calor detectados para: i) último mes, ii) última semana, iii) últimas 48 horas y iv) últimas 24 hors.

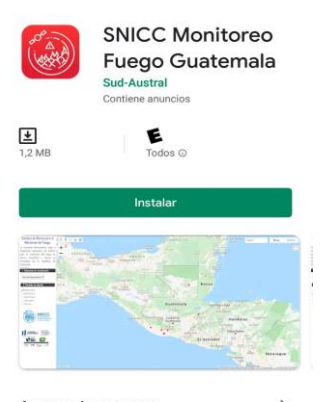

Acerca de esta app

 $\rightarrow$ 

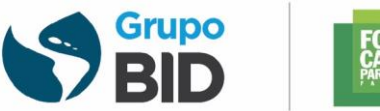

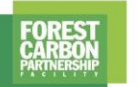

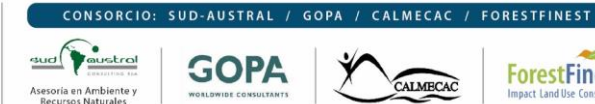

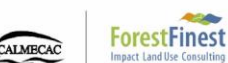

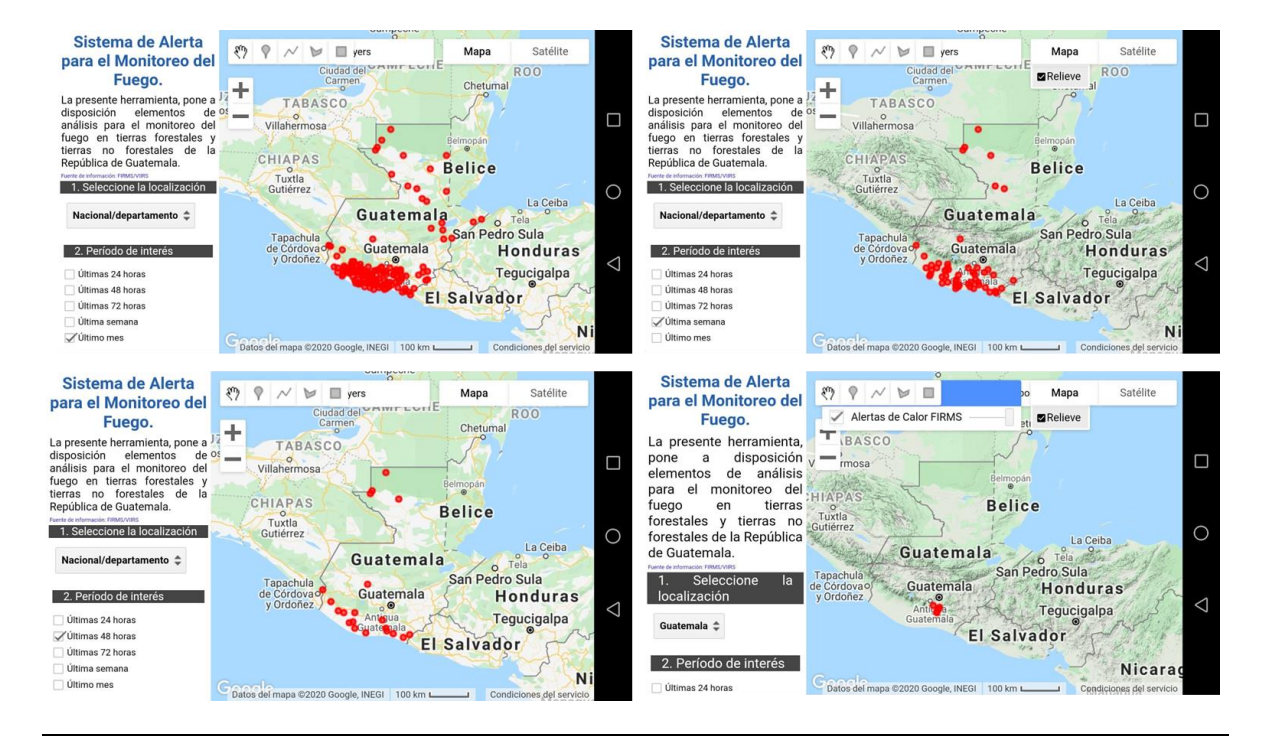

<span id="page-19-0"></span>FIGURA 15. MONITOREO DE INCENDIOS MEDIANTE APLICACIÓN "SNICC MONITOREO FUEGO GUATEMALA"

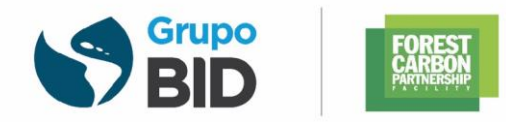

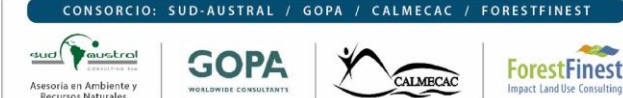

## <span id="page-20-0"></span>**4 APOYO EN COLECTA DE INFORMACIÓN PARA EL INVENTARIO NACIONAL FORESTAL**

## <span id="page-20-1"></span>4.1 ANTECEDENTES

Originalmente, se consideró el apoyo a la colecta de datos del Inventario Forestal Nacional mediante la contratación de 5 técnicos SIG durante 8 meses que paralelamente apoyarían el muestreo físico de la Reserva de la Biósfera Maya mediante una alianza con la Fundación Patrimonio Cultural y Natural Maya (PACUNAM).

Sin embargo, el presupuesto definido para esta actividad fue redireccionado según Notas de Cambio N° 4 y 6 por solicitud de BID para contratación de Enlace REDD+ para MINFIN (Henry Hernández) y Consultor para el ERPD (Gustavo Vargas). Adicionalmente, se redireccionaron fondos para la revisión y análisis de datos de la precisión de los datos de actividad y factores de emisión del NREF según Nota de Cambio N° 5. La Tabla 1 resumen las notas de cambio e incluye un vínculo de los documentos en mención.

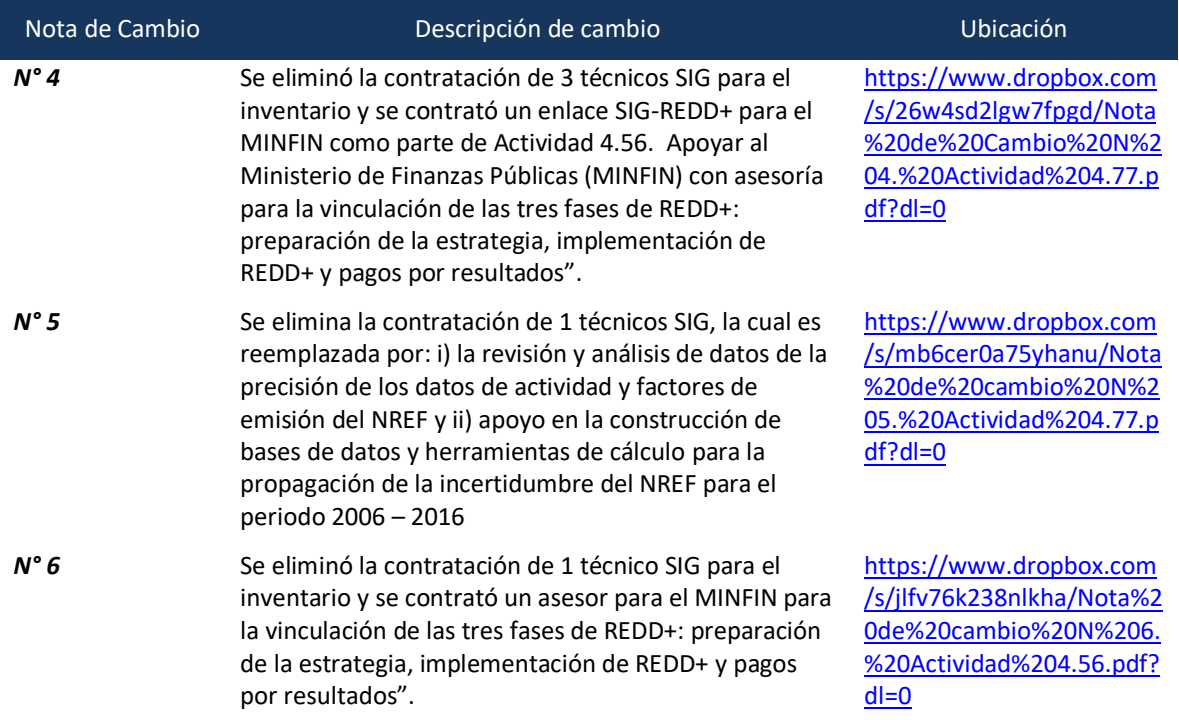

<span id="page-20-2"></span>**FIGURA 16. NOTAS DE CAMBIO EN MARCO DEL APOYO A LA COLECTA DE INFORMACIÓN DEL INF**

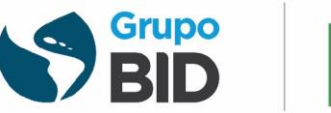

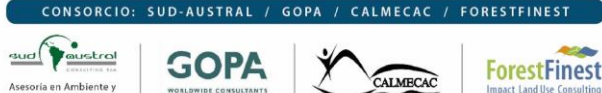

## <span id="page-21-0"></span>4.2 APOYO EN LA ELABORACIÓN DEL INVENTARIOS NACIONAL FORESTAL (INF)

Durante el mes de marzo del 2019, INAB manifestó al consorcio que la Colecta de Información del Inventario Nacional Forestal (INF) estaba priorizado en su plan de trabajo. Posteriormente durante el mes de junio del 2019 el consorcio acordó apoyar la colecta de información mediante la contratación de 2 técnicos por un período de 6 meses. Durante este mismo mes, el consorcio envió los Términos de Referencia y término de contrato para la contratación de estos técnicos.

En octubre del 2019, INAB manifestó que el INF seguía en proceso de diseño, por lo cual no se podían ejecutar las contrataciones. En este contexto, el consorcio aclara que la contratación no puede extenderse posterior a junio del 2019. Por lo tanto, los técnicos debían ser contratados el mes de enero para finalizar en junio, sin embargo, el consorcio sigue a la espera de la versión final de TdR y contratos para realizar este apoyo. En la Tabla 2 se resumen las principales reuniones sostenidas con INAB en marco del apoyo al Inventario Nacional Forestal y se incluyen los vínculos para las Ayudas Memoria de las mismas.

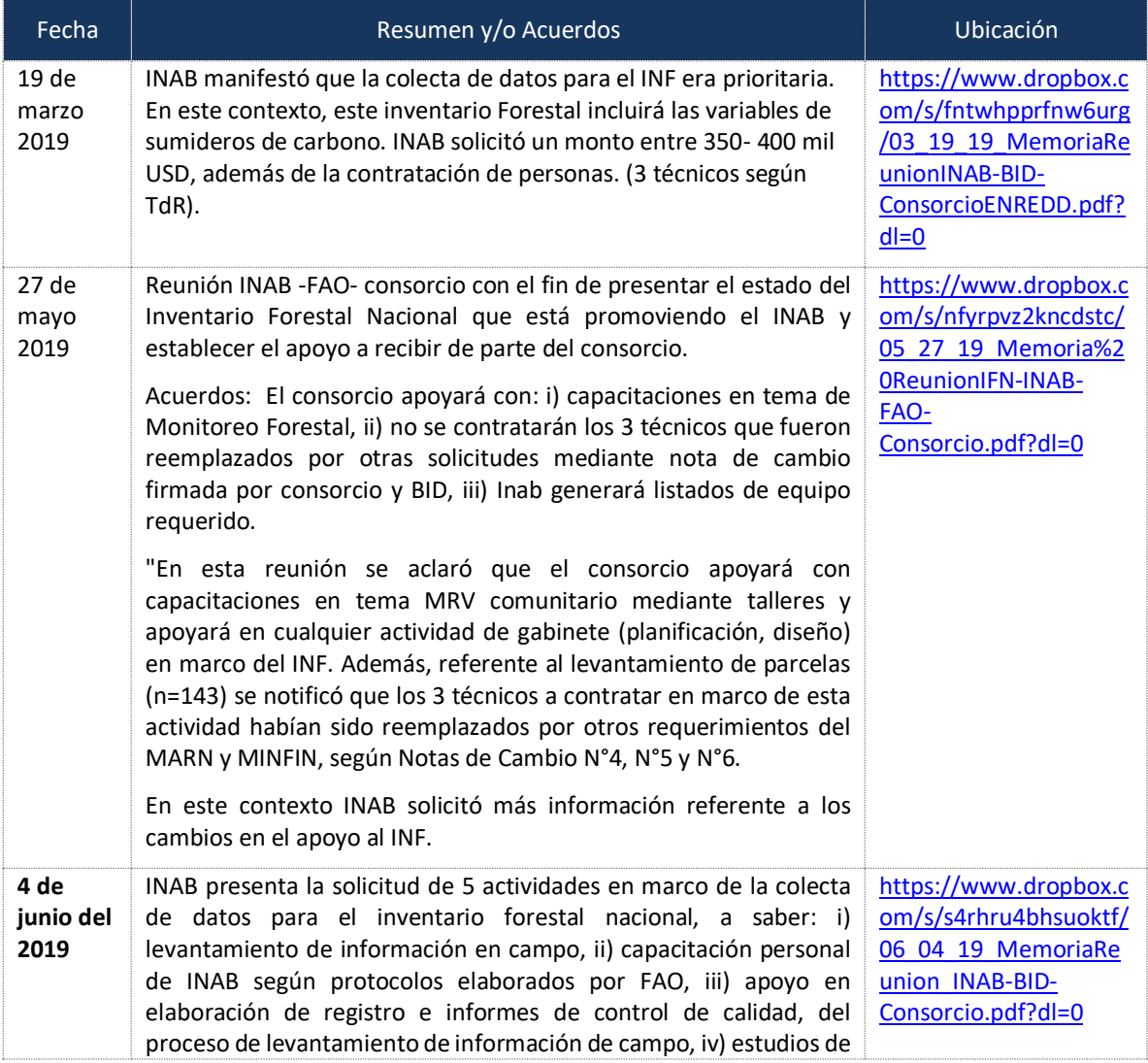

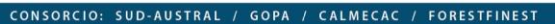

Ÿ

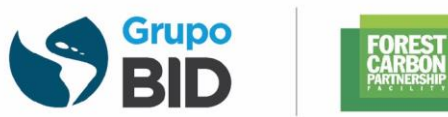

Consolidación de la Estrategia Nacional REDD+ de Guatemala EN EL MARCO DE LA COOPERACIÓN TÉCNICA #: ATN/FP-16400-GU\*

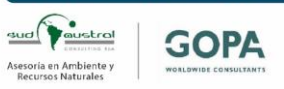

**ForestFinest** CALMECAC

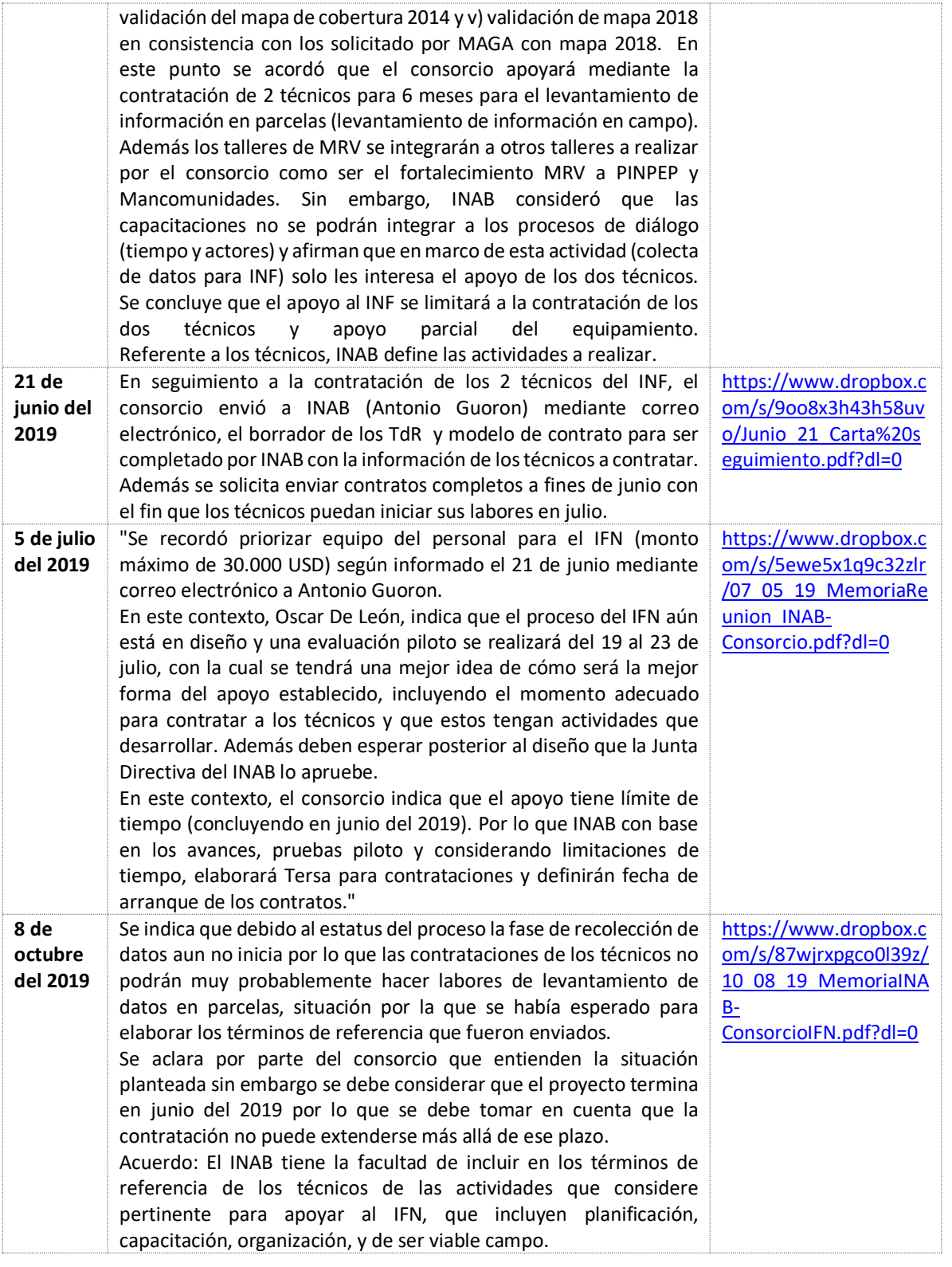

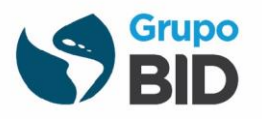

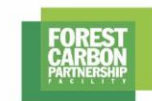

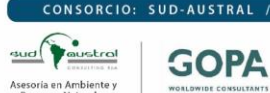

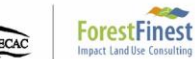

**FORESTFINE** 

CALMECAC

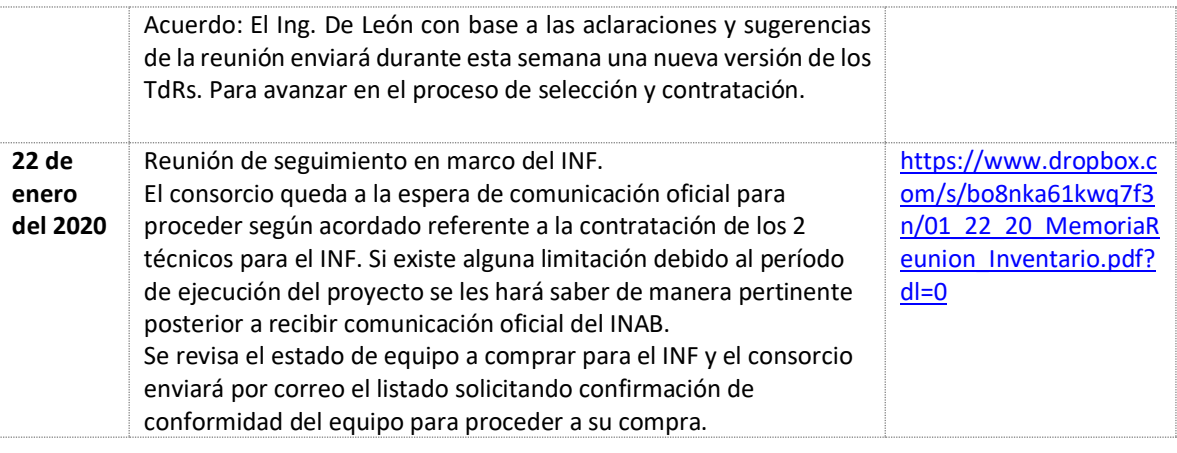

<span id="page-23-0"></span>**FIGURA 17. CUADRO DE SEGUIMIENTO COORDINACIÓN DE CONSORCIO E INAB EN MARCO DEL INF**

Considerando lo anterior, el apoyo al INF mediante contratación de 2 técnicos no ha podido materializarse debido a retrasos en el diseño de este y el consorcio está a la espera de una comunicación oficial de parte de INAB para proceder a la ejecución de este apoyo comprometido.

Referente al equipo a adquirir para el INF, se cuenta con la lista y cotización aprobada por INAB y se espera entregar en la segunda quincena de febrero o primera de marzo. El detalle del equipo a adquirir se presenta en el siguiente cuadro.

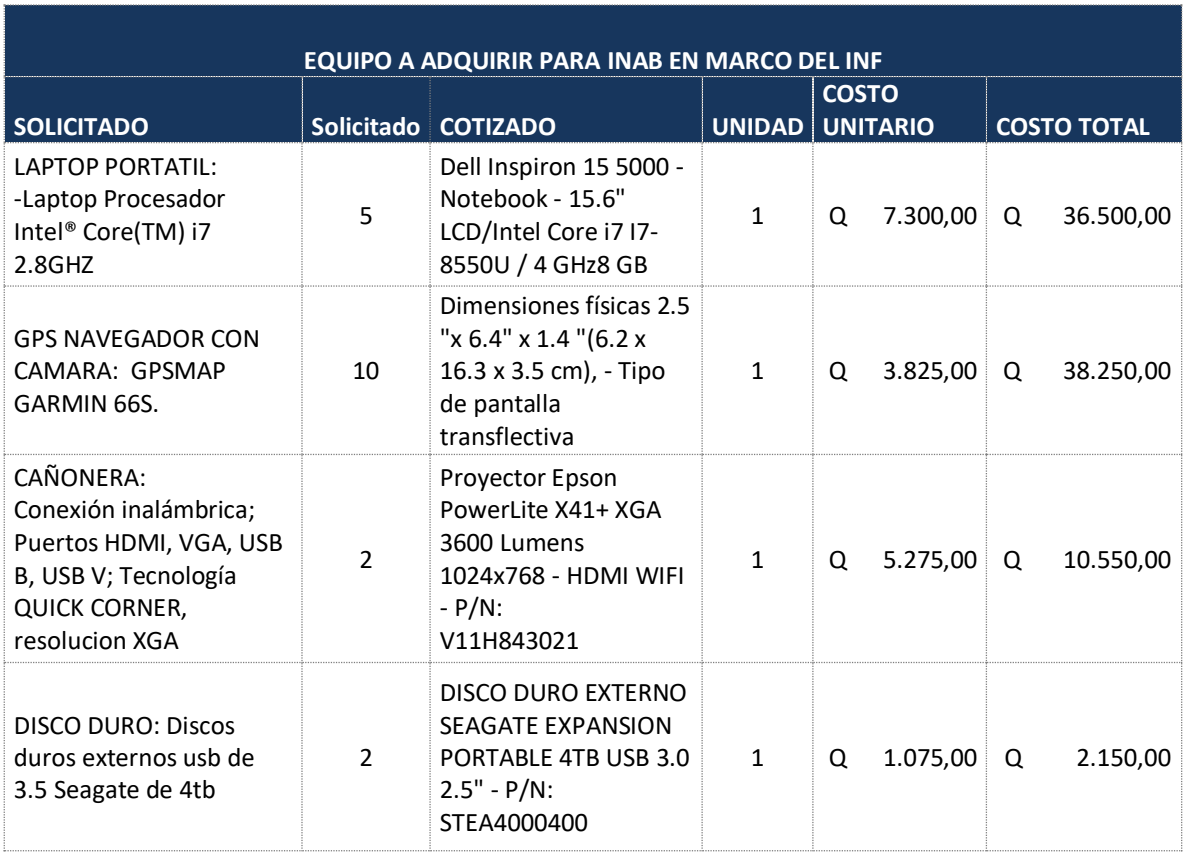

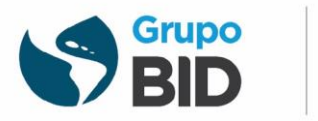

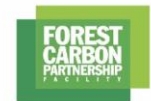

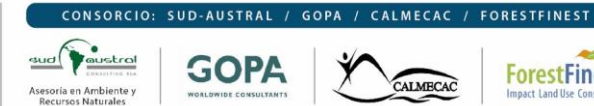

**ForestFinest** CALMECAC

<span id="page-24-0"></span>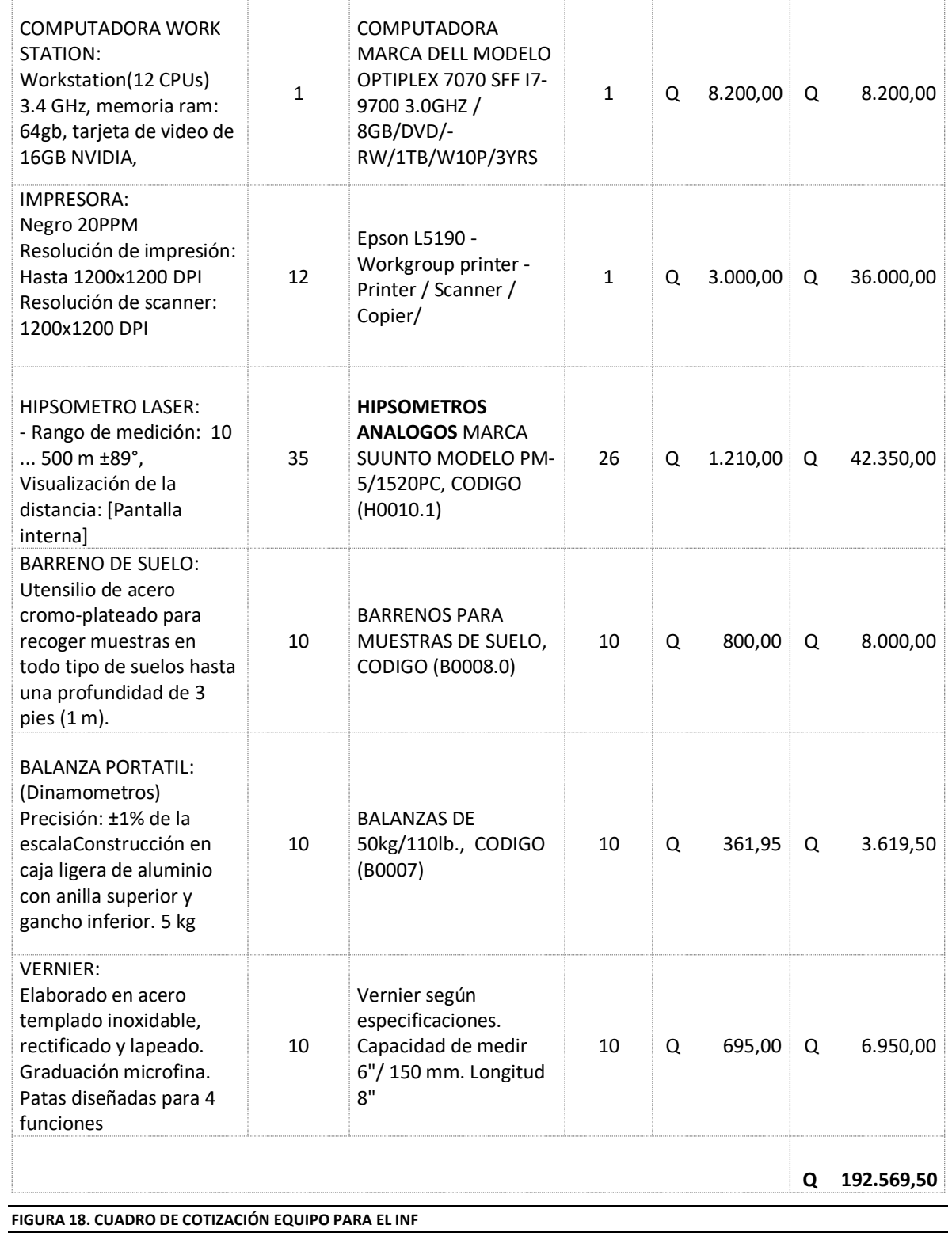

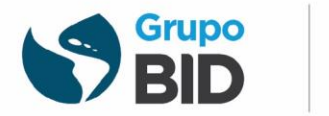

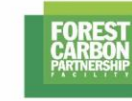

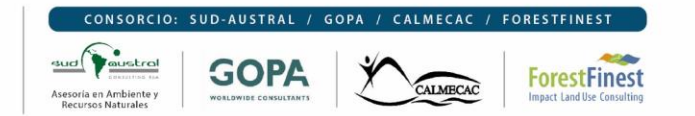

El equipo previsto para el monitoreo comunitario se describe a continuación:

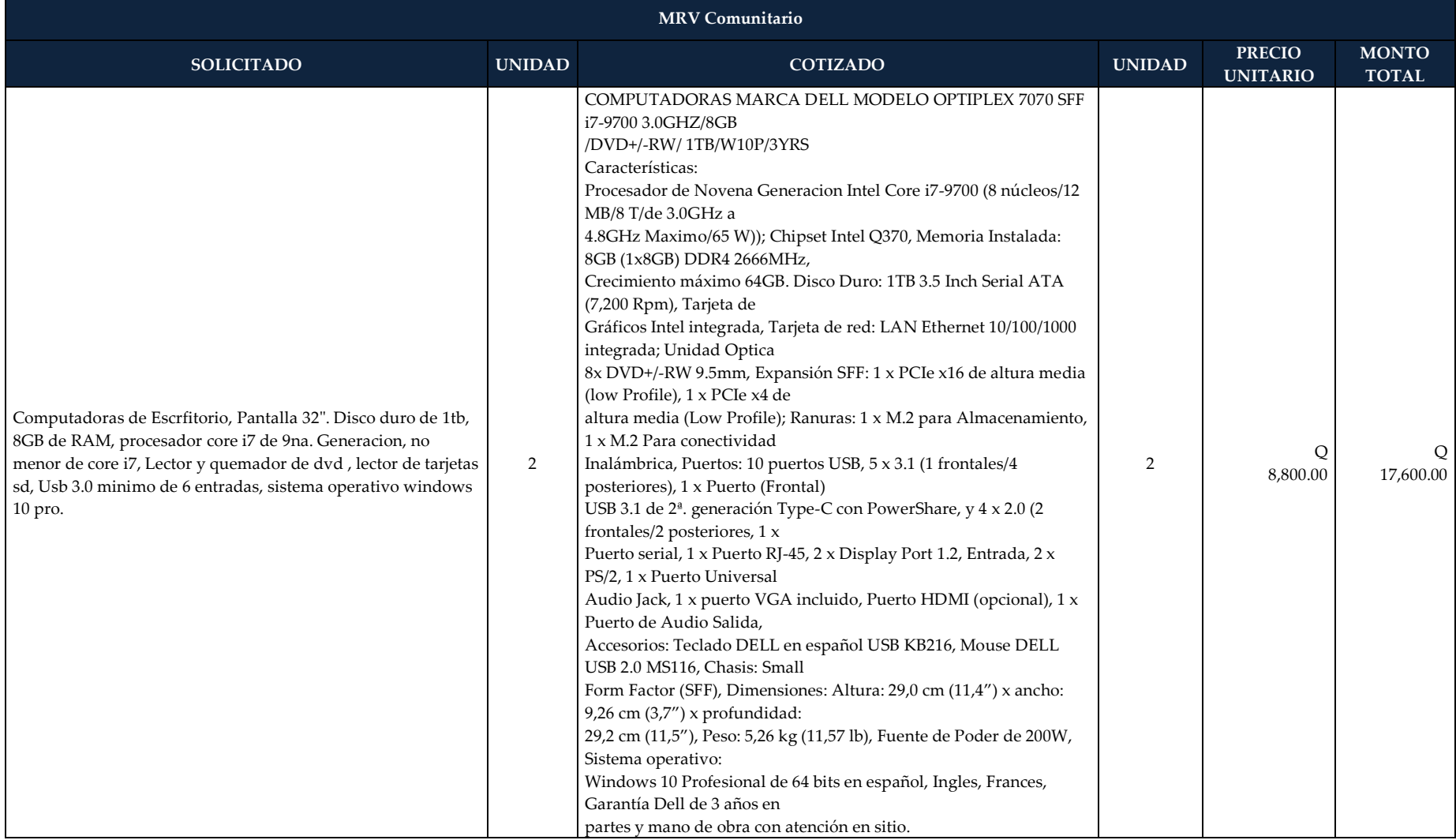

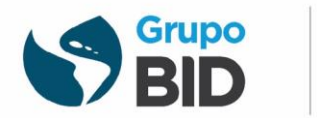

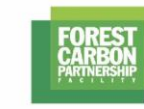

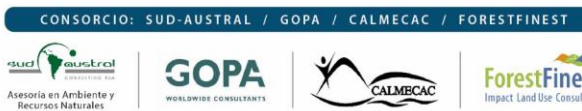

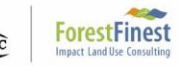

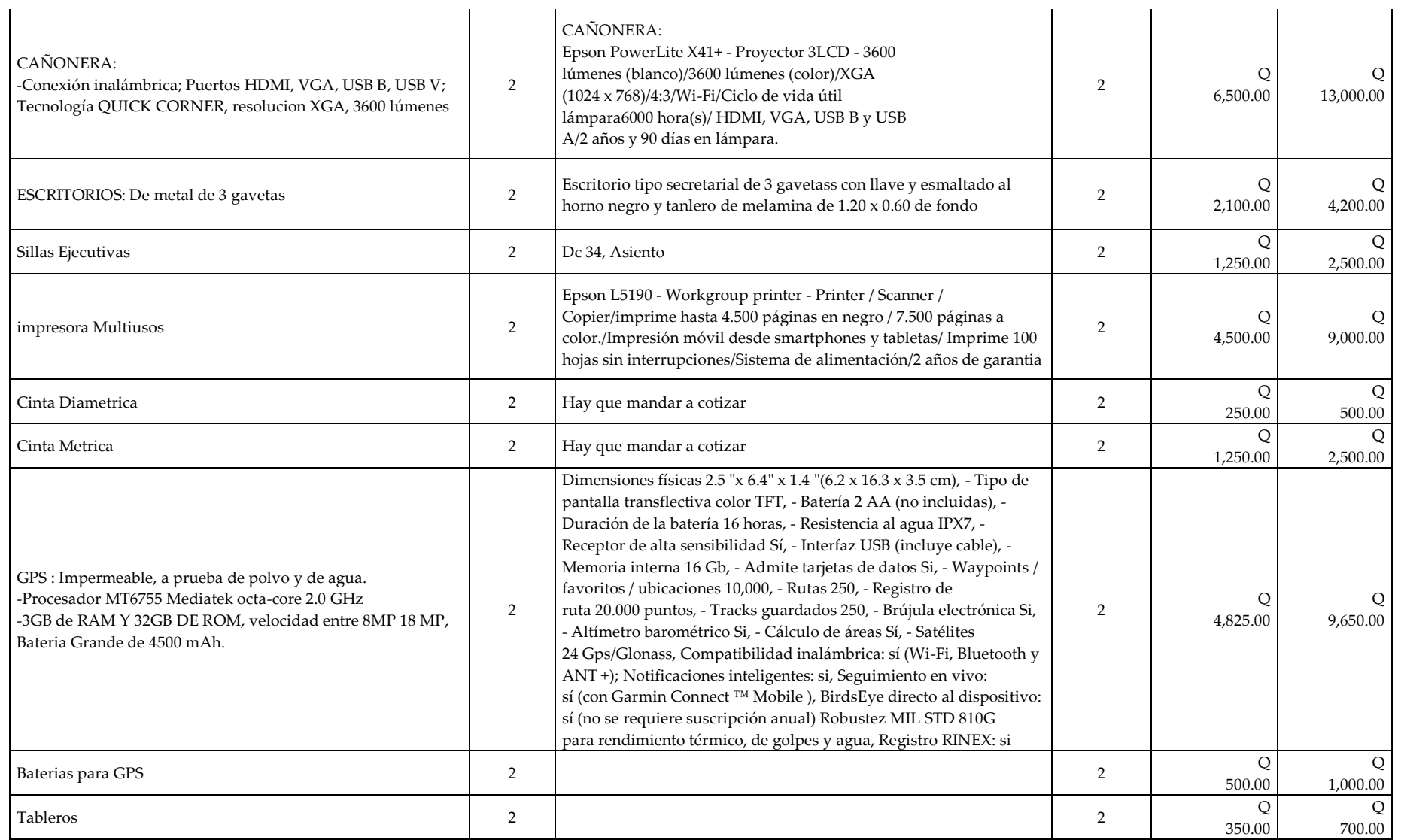

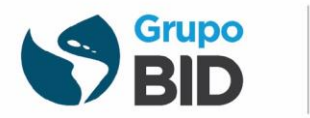

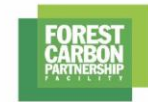

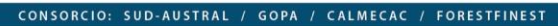

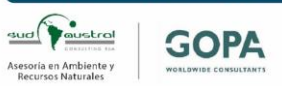

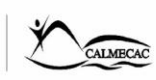

**ForestFinest** 

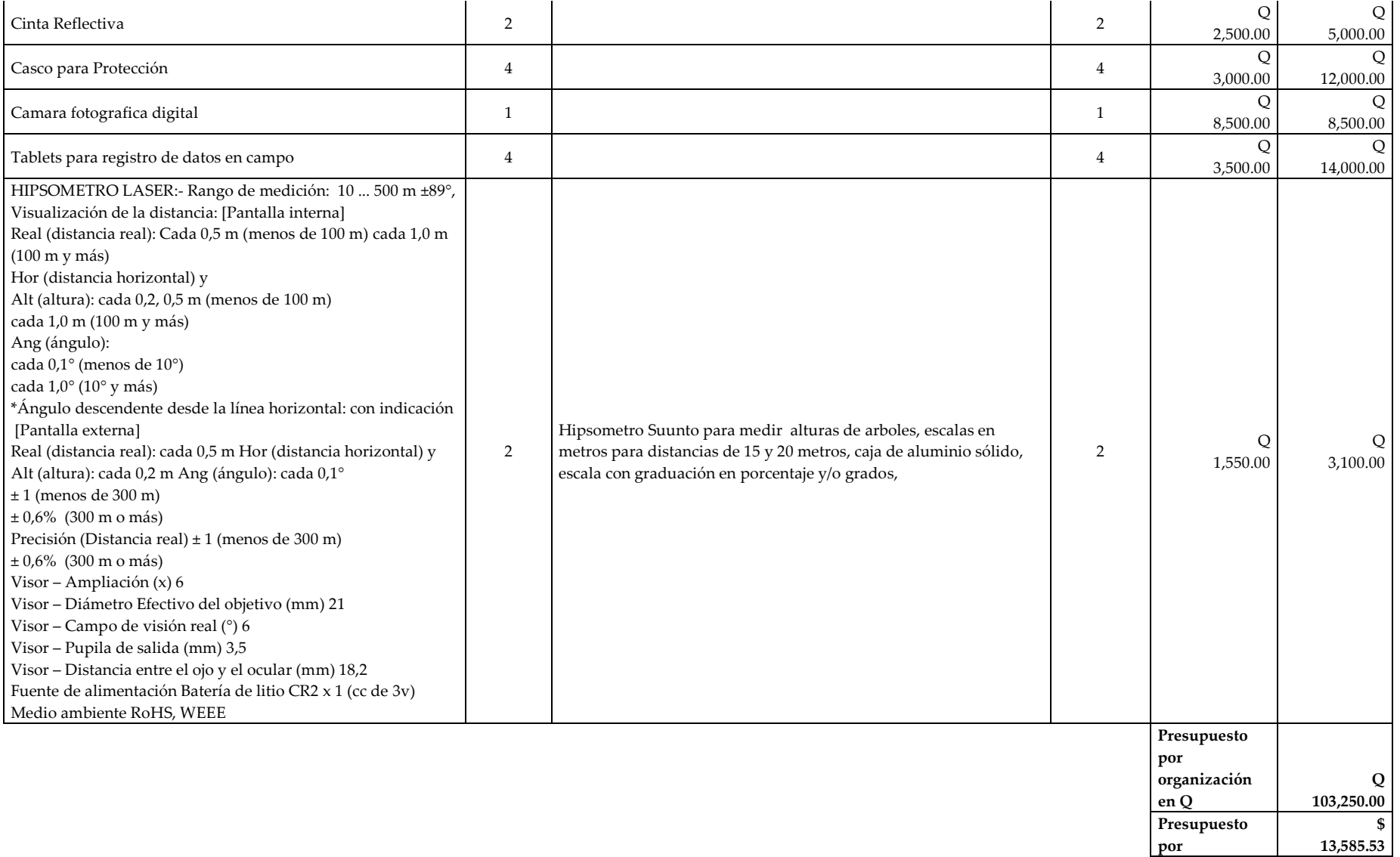

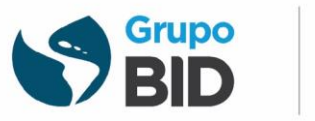

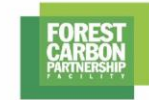

 $\underbrace{\text{quad}}$ Asesoría en Ambiente y<br>Recursos Naturales

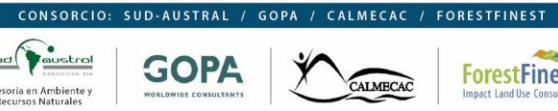

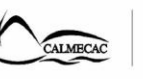

**ForestFinest** 

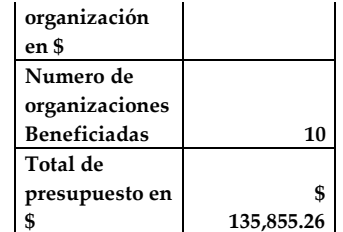